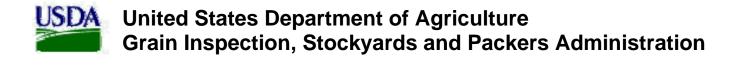

# **Equipment Capability Testing (ECT)**

**User's Manual** 

Version 1.0

# **Revision History**

# **Previous Change History**

**Table A – Previous Change History** 

| VERSION | DATE | AUTHOR    | COMMENT |
|---------|------|-----------|---------|
| VERGIOI | Dill | 1101110IK |         |
|         |      |           |         |
|         |      |           |         |
|         |      |           |         |
|         |      |           |         |
|         |      |           |         |
|         |      |           |         |
|         |      |           |         |
|         |      |           |         |
|         |      |           |         |
|         |      |           |         |
|         |      |           |         |
|         |      |           |         |
|         |      |           |         |
|         |      |           |         |
|         |      |           |         |
|         |      |           |         |

## **Document Sign-off**

<u>Table B – Document Sign-off</u>

| DATE | Name | TITLE |
|------|------|-------|
|      |      |       |
|      |      |       |
|      |      |       |
|      |      |       |
|      |      |       |
|      |      |       |
|      |      |       |
|      |      |       |
|      |      |       |
|      |      |       |
|      |      |       |
|      |      |       |
|      |      |       |
|      |      |       |
|      |      |       |

# TABLE OF CONTENTS

| I. Introduction                                                                               | 5   |
|-----------------------------------------------------------------------------------------------|-----|
| USDA FGIS Forms Menu Page                                                                     | 6   |
| External Navigation                                                                           | 7   |
| Internal Navigation                                                                           | 7   |
| Equipment Capability Testing (ECT) Flowcharts                                                 |     |
| ECT Application Navigation                                                                    |     |
| II. ECT Functions                                                                             |     |
| ECT Home Page (ECT Menu Page)                                                                 |     |
| A. Checktests                                                                                 |     |
| A. 1 — Introduction to Checktests                                                             |     |
| A. 2 — Create a Checktest                                                                     | 20  |
| A. FGIS-904 Laboratory Scale Test                                                             | 21  |
| B. FGIS-923 Moisture Meter Test                                                               | 25  |
| C. FGIS-924 Barley Pearler                                                                    |     |
| D. FGIS-924 Sieve Test<br>E. FGIS-925 Rice Checktest Form                                     |     |
| F. FGIS-927 Test Weight Check Test                                                            |     |
| G. FGIS-928 Dockage Check Test                                                                | 59  |
| H. FG15-936 Sampler Condition Report                                                          | 65  |
| I. FGIS-965 Scale Test Report (Hopper)                                                        | 71  |
| J. FGIS-965-1 Scale Test Report (Railroad Track)<br>K. FGIS-965-2 Scale Test Report (Vehicle) |     |
| L. FGIS-Falling Number                                                                        |     |
| M. FGIS-Mycotoxin                                                                             |     |
| N. FGIS-NIRT Daily Barley                                                                     |     |
| O. FGIS-NIRT Daily Corn                                                                       |     |
| P. FGIS-NIRT Daily Soybean                                                                    |     |
| Q. FGIS-NIRT Daily Wheat                                                                      |     |
| A. 3 - Search For Existing Checktest                                                          |     |
| A. 4 - Search By Test Reference No                                                            |     |
| B. Equipment                                                                                  |     |
| B 1 - Create New Equipment                                                                    |     |
| B. 2 - View Equipment                                                                         | 112 |
| B. 3 - Create New Approved Equipment                                                          |     |
| B. 4 - View Approved Equipment Type                                                           |     |
| B. 5 - Create New Equipment Type                                                              |     |
| B. 6 - View Equipment Types                                                                   |     |
| C. Reports                                                                                    |     |
| C. 1 - Equipment Status Report                                                                | 123 |
| C. 2 - Checktest Status Reports                                                               | 123 |
| C. 3 - Individual Equipment Information Reports                                               | 124 |

| C. 4 - Individual Checktest Export Reports | 124                         |
|--------------------------------------------|-----------------------------|
| C. 5 - Label Printing Export Reports       | 125                         |
| C. 6 - Falling Numbers Export Reports      | 125                         |
| C. 7 - Mycotoxin Export Reports            | 126                         |
| C. 8 - NIRT Bias Log Reports               | 127                         |
| D. E-mail Distribution                     | Error! Bookmark not defined |
| D 1 - E-mail Distribution Lists            | 128                         |
| E. Administration                          | 129                         |
| E 1 - Maintain Code Variables              | Error! Bookmark not defined |
| E 3 - Edit Form Look-up Values             | 133                         |
| F. eAuthorization and ECT                  | 136                         |
| F. 1 - Configuring User Access to ECT      | 136                         |

### I. Introduction

The Equipment Capability Testing (ECT) was developed as part of the USDA's Grain Inspection, Packers and Stockyards Administration (GISPA) Application Modernization (GAM) suite.

The Federal Grain Inspection Service (FGIS) oversees the inspection, weighing and testing of grain and other commodities sold and shipped by U.S. grain companies and exporters. Some of these services are performed by private businesses and State government agencies, known as Official Agencies (OAs). The inspection, testing and weighing services performed by these OAs and by FGIS itself are offered to the end customer, grain companies and other companies as well. One of the applications included in the GAM portfolio supports the testing of the equipment used to measure characteristics of agricultural commodities is the Equipment Capability Testing (ECT) System. ECT supports the testing of the equipment used to measure characteristics of agricultural commodities.

## USDA FGIS Forms Menu Page

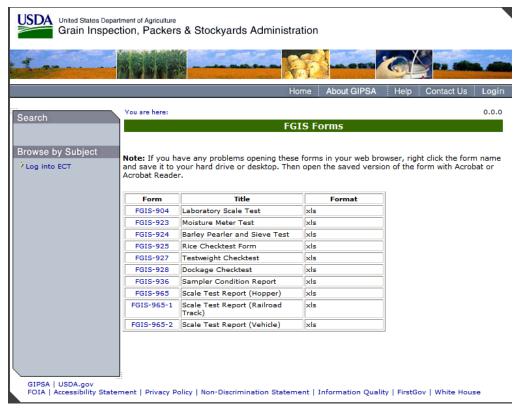

Figure 1 – the USDA's ECT Splash Page

This is the splash page for the GIPSA Equipment Capability Testing (ECT) System, Fig. 1 above. From this page, click **Log into ECT** to enter the ECT application.

Every page within the GAM suite has three navigation areas: a menu of internal links, a menu of external links, and general navigation buttons. The rest of the screen will change according to the active application.

#### General Navigation

The buttons in the menu bar at the top of the page direct you to system resources.

| LINK        | REDIRECTS USER TO                                               |  |  |  |  |
|-------------|-----------------------------------------------------------------|--|--|--|--|
| Home        | USDA GIPSA Intranet or Internet home page, depending on network |  |  |  |  |
| Help        | GAM-wide help system                                            |  |  |  |  |
| About GIPSA | GIPSA public information page                                   |  |  |  |  |
| Contact Us  | GIPSA public contact information page                           |  |  |  |  |
| Login       | GIPSA user login interface                                      |  |  |  |  |
|             |                                                                 |  |  |  |  |

# **External Navigation**

The buttons in the menu bar at the bottom of the page direct you to external resources.

| LINK                            | REDIRECTS USER TO                                                                                                    |  |  |
|---------------------------------|----------------------------------------------------------------------------------------------------|--|--|
| GIPSA                           | the Grain Inspection, Packers & Stockyards<br>Administration organizational home page<br>the United States Department of Agriculture home |  |  |
| USDA.gov                        | page                                                                                                    |  |  |
| FOIA                            | the USDA Freedom of Information Act page                                                                                                  |  |  |
| Accessibility Statement         | the USDA Accessibility Statement page                                                                                                    |  |  |
| Privacy Policy                  | the USDA Privacy Policy page                                                                                                    |  |  |
| Non-Discrimination<br>Statement | the USDA Non-Discrimination Statement page                                                                                                |  |  |
| Information Quality             | the USDA Quality of Information Guidelines page                                                                                           |  |  |
| FirstGov                        | the U.S. Government's Web Portal home page                                                                                                |  |  |
| White House                     | the White House home page                                                                                                    |  |  |

## **Internal Navigation**

The internal links are located in the grey  $\underline{Search}$  /  $\underline{Browse}$  by  $\underline{Subject}$  navigation panel on the left side of the page.

| _ | LINK                      | REDIRECTS USER TO                      |  |  |
|---|---------------------------|----------------------------------------|--|--|
|   | Search for Checktest      | the Search for Existing Checktest page |  |  |
|   | Equipment                 | the ECT Equipment menu page            |  |  |
|   | Reports                   | the ECT Reports Menu                   |  |  |
|   | E-mail Distribution Lists | the ECT E-mail Distribution Lists      |  |  |
|   | Administration            | the ECT Administration Menu            |  |  |

Once you enter an application, the  $\underline{Search}$  /  $\underline{Browse}$  by  $\underline{Subject}$  panel will change to reflect that application's menu options.

# Equipment Capability Testing (ECT) Flowcharts

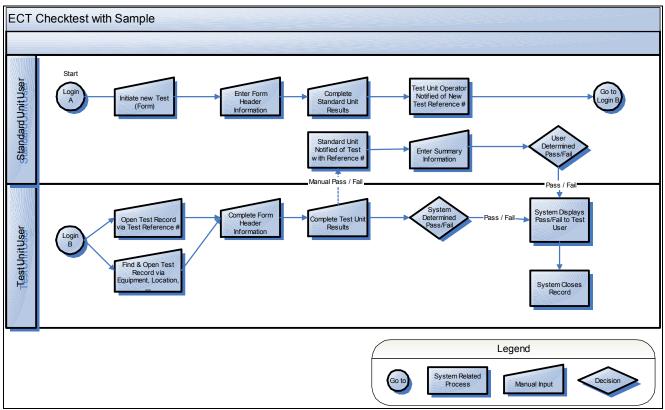

Figure 2 – ECT Checktest with Sample

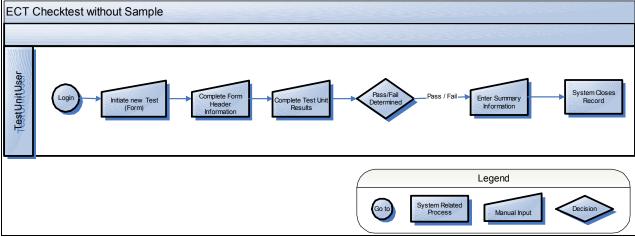

Figure 3 – ECT Checktest without Sample

## **ECT Application Navigation**

#### Navigating Within the Application

The text that starts with **You are here**: immediately above the green title bar on the page is the *breadcrumbs area*. As you navigate through ECT, this area will change to reflect your chain of commands. For example, if you start at the ECT menu page, select **Equipment Menu**, then select **View Equipment** next to one of the located records, the breadcrumbs area will read:

You are here: ECT Menu / Equipment Menu / View Equipment

The breadcrumbs area provides active navigation links. In the example above, you can click <u>ECT Menu</u> in the breadcrumbs area to return directly to the main ECT menu page, or <u>Equipment Menu</u> to return to the Equipment Menu page.

**Important Note**: Do not use your browser's "Back" button to navigate through the application, as this can generate page errors. Use the breadcrumbs, the navigation buttons provided at the bottom of the screen (such as **Return** or **Cancel**), or the menu links in the grey <u>Browse by Subject</u> panel to the left of the screen.

#### Navigating List Pages

Almost all of the list pages in ECT displays data in the form of tables. These list pages are usually tables displaying the results of a search. Each table has the same navigation controls. Each table also displays the total number of records at the bottom of the page, next to the row and page navigation tools.

To change the number of rows displayed on the page, type the desired value (from 1 to all records) in the field next to "Rows:" and press enter. Tables will display up to 25 rows per page unless otherwise specified.

To *view the next page or previous page of records*, click the forward or backward arrows.

To jump to a different page of records, type the desired page number in the field next to "Page:" and click "Go."

#### Internal Menu Navigation

The internal menu links are located in the grey <u>Search</u> / <u>Browse by Subject</u> navigation panel on the left side of the page. All of the application's commands available to you will be visible in the <u>Search</u> / <u>Browse</u> navigation panel, no matter where you are in the application.

#### Session Timeout

As a security precaution, all GAM applications will time out when they are left idle for an extended period of time. All timeouts will default to the GAM Session Timeout page (Fig. 4). Click the Log into ECT link to be redirected to the login page. Once you log back in, you will return to the menu page of the application which timed out.

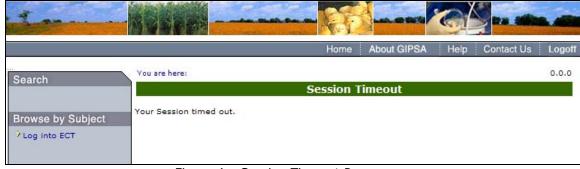

Figure 4 – Session Timeout Page

### II. ECT Functions

#### **User Types**

ECT will be used by GIPSA employees, administrators, and outside employees and contractors for public and private official agencies and service points. There are four roles within the application:

Administrator: Has access to everything

Standard Edit: Has access to Create/View Equipment in their Jurisdiction

Has access to Create/View authorized Checktest types in their

Jurisdiction

Test Edit: Has access to Create/View Equipment in their Jurisdiction

Has access to Create/View authorized Checktest types in their

Jurisdiction

View: Has access to View Equipment in their Jurisdiction

Has access to View authorized Checktest types in their Jurisdiction

# ECT Home Page (ECT Menu Page)

### Getting Started:

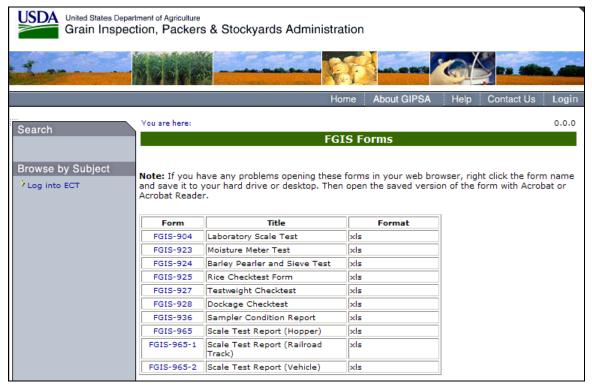

**Step 1**: Type the ECT URL into the browser. The FGIS Forms page will appear. Click Log into ECT to proceed to the next screen.

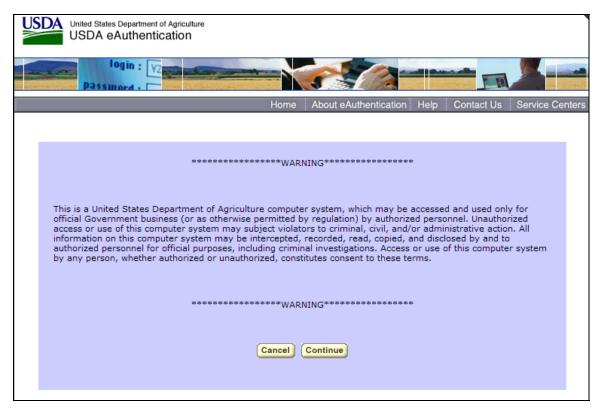

Step 2: Read the warning message and click Continue to proceed to the sign on screen.

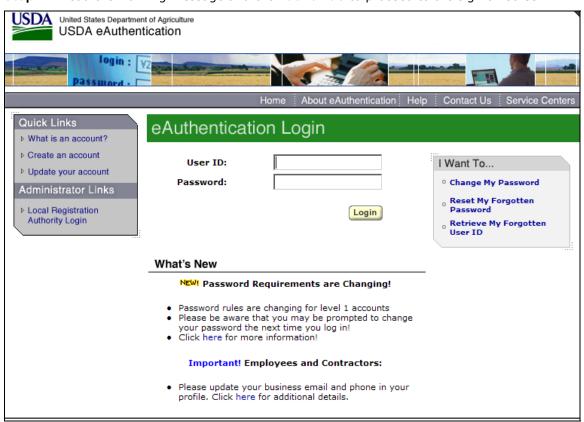

**Step 3**: Type in your User Id and Password and Click **Login**. The system will log you in and display the Homepage, as seen in Step 4.

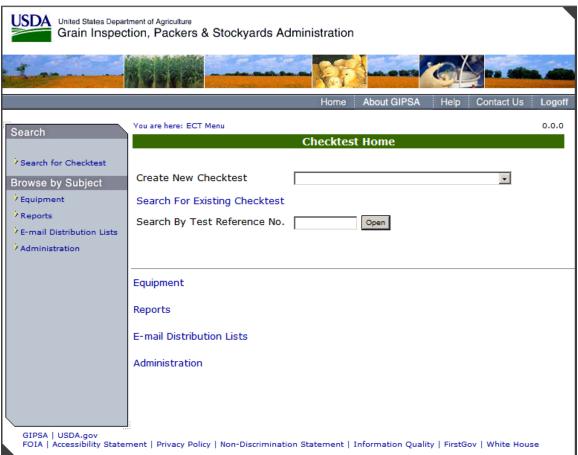

**Step 4**: When you open the ECT application, the homepage will appear. The privileges on each homepage will be different depending on the users' specific roles.

### A. Checktests

#### A. 1 — Introduction to Checktests

The following is a list of all available Checktests:

- A. FGIS-904 Laboratory Scale Test
- B. FGIS-923 Moisture Meter Test
- C. FGIS-924 Barley Pearler
- D. FGIS-924 Sieve Test
- E. FGIS-925 Rice Checktest Form
- F. FGIS-927 Test Weight Check Test
- G. FGIS-928 Dockage Check Test
- H. FGIS-936 Sampler Condition Report
- I. FGIS-965 Scale Test Report (Hopper)
  J. FGIS-965-1 Scale Test Report (Railroad Track)
  K. FGIS-965-2 Scale Test Report (Vehicle)
- L. FGIS-Falling NumberM. FGIS-Mycotoxin
- N. FGIS-NIRT Daily Barley
- O. FGIS-NIRT Daily Corn
- P. FGIS-NIRT Daily Soybean
- Q. FGIS-NIRT Daily Wheat

The following is a list of Checktest buttons to be familiar with:

| Виттом           | DESCRIPTION                                                |  |  |  |
|------------------|------------------------------------------------------------|--|--|--|
| Save             | Saves the form data without submitting                     |  |  |  |
| Cancel           | Returns user back to the ECT homepage                      |  |  |  |
| Add Equipment    | Click to Add equipment to a checktest                      |  |  |  |
| Previous         | Moves back to the previous screen                          |  |  |  |
| Void             | Voids the current test                                     |  |  |  |
| Next             | Moves to the next screen                                   |  |  |  |
| Submit           | Submits the data and renders that section as display only  |  |  |  |
| Test             | Displays the test screen                                   |  |  |  |
| General          | Displays the general screen                                |  |  |  |
| Summary          | Displays summary screen                                    |  |  |  |
| Standard         | Displays the standard screen                               |  |  |  |
| Populate Results | Reuses Standard Test Results of a Test Reference<br>Number |  |  |  |

#### Service Point Selection

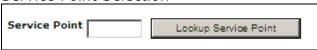

**Step 1**: To enter a Service Point you can type the Service Point into the textbox manually or click on Lookup Service Point.

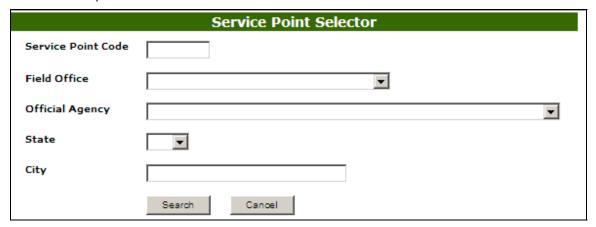

**Step 2**: Complete the appropriate fields and click the **Search** button.

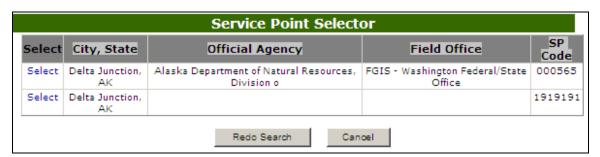

(Fig. 11) Step 3: The search results are shown in the screen above. Click Select to display the Service Points General Information.

## **Equipment Selection Process**

Test Equipment Add Equipment

Step 1: Click Add Equipment button

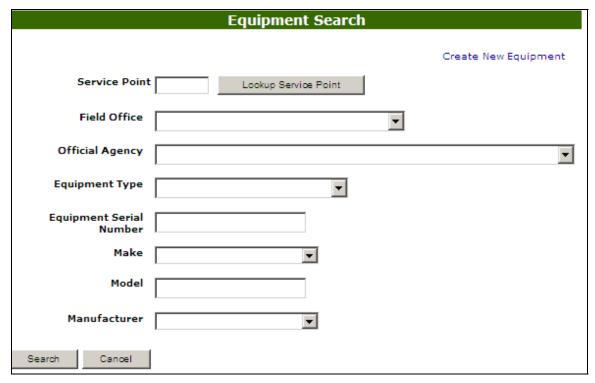

**Step 2**: Fill in the appropriate search criteria and click the **Search** button.

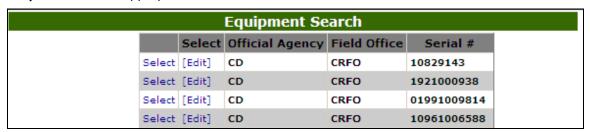

**Step 3**: The search results are shown in the screen above. Click Select to display the Equipment in the General Information section.

#### Submit/Create Batch

The following screen shots display the use of the Submit/Create Batch button. The following checktests have this function availble:

FGIS-923 Moisture Meter Test FGIS-Falling Number FGIS-Mycotoxin

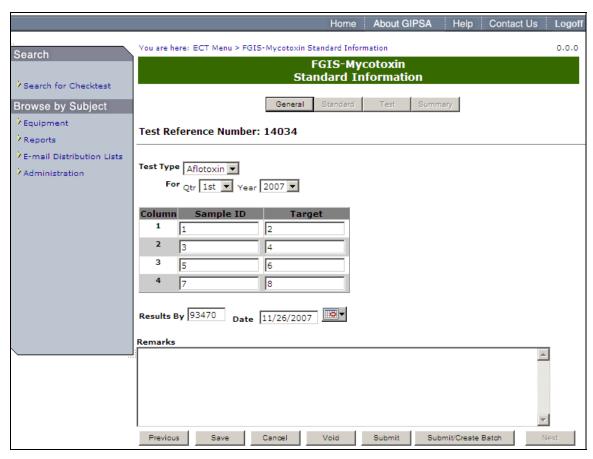

**Step 1**: Complete the required fields and click the **Submit/Create Batch** button.

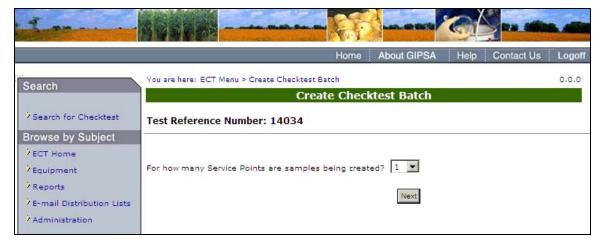

**Step 2**: Select the number of service points which should be sent samples. Click the **Next** button to proceed to the following screen.

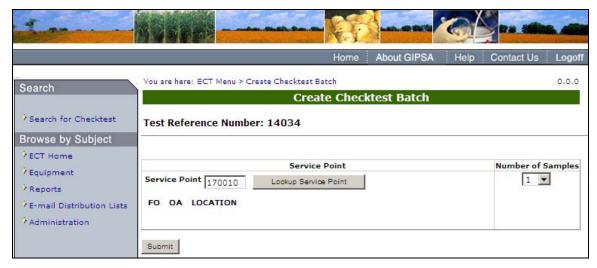

**Step 3:** Complete the service point and number of samples to be sent to each service point and click **Submit**.

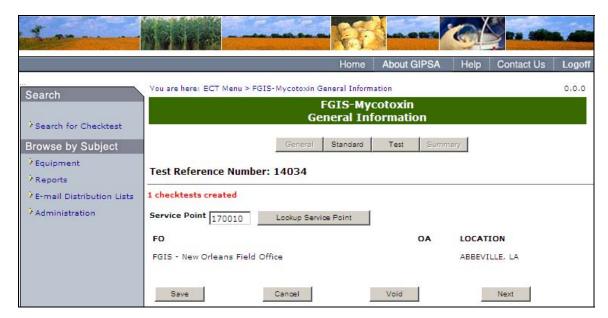

Step 4: The system will display the message: # checktests created

### A. 2 — Create a Checktest

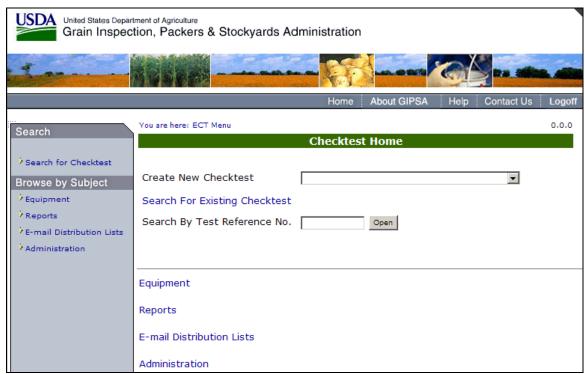

To Create a New Checktest; click on the **Create New Checktest** drop down menu. The drop down list will appear displaying the available Checktests. When a Checktest has been selected, the selected Checktest page will appear, as seen in the following screens. (Checktests labeled A-Q).

### A. FGIS-904 Laboratory Scale Test

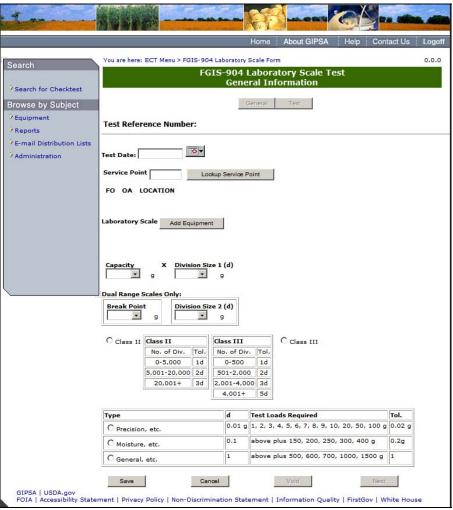

**Step 1**: This is the main page for the FGIS-904 Laboratory Scale Test. Fill out all required fields in the form and click **Save**.

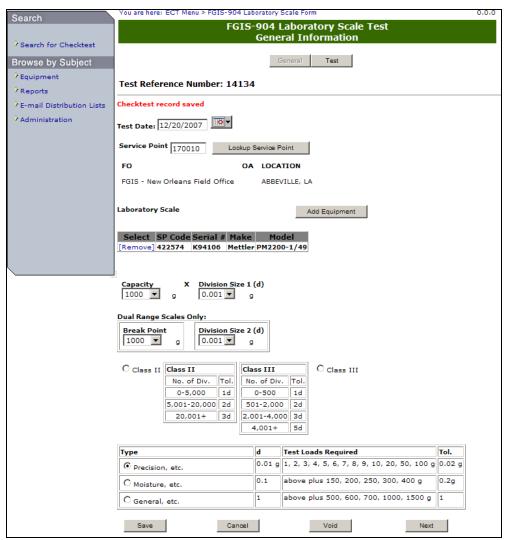

**Step 2**: Once the form has been successfully saved, the system will display the message Checktest record saved. The following buttons will become available; Test, Save, Void, and Next. Click on **Next** to proceed to the next screen.

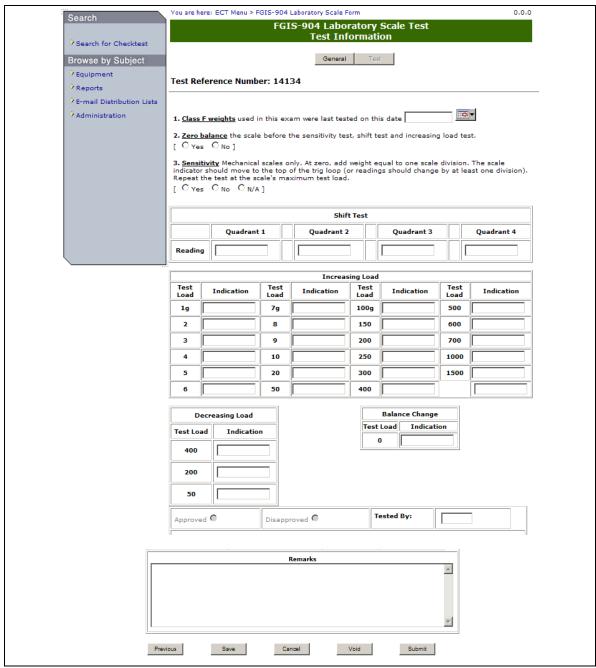

**Step 3:** Fill out all required fields, making sure to fill out the Tested By field with your license number, then click **Submit**.

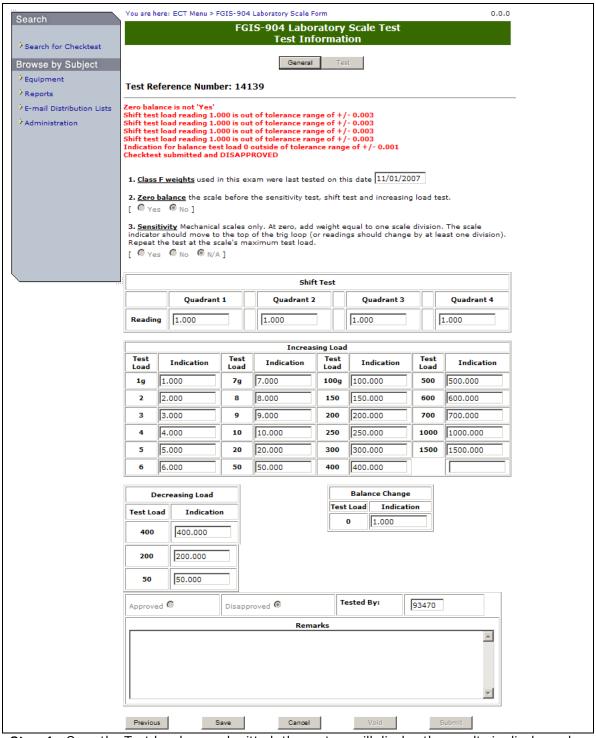

**Step 4**: Once the Test has been submitted, the system will display the results in display only format as shown in the screen above. For example, the above screen has been disapproved.

#### **B. FGIS-923 Moisture Meter Test**

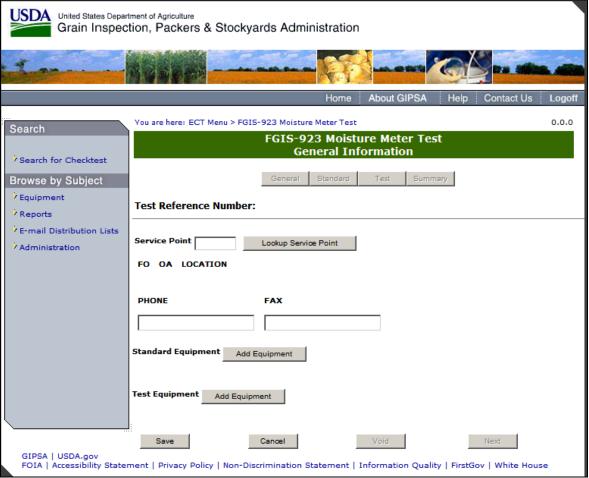

Step 1: Fill out the required fields and click Save.

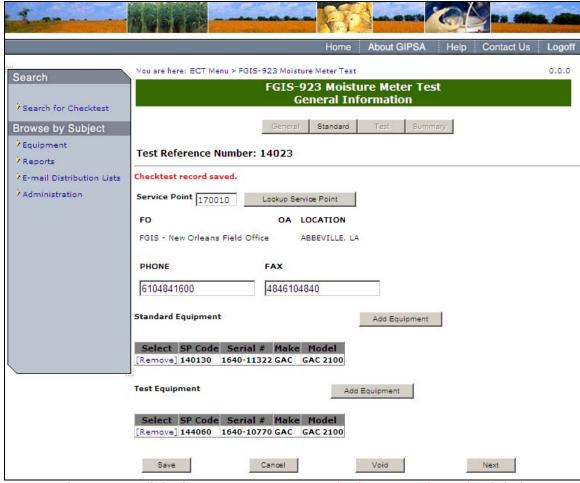

**Step 2**: The system will display a success message: Checktest record saved. Click the **Next** button to proceed to the following screen.

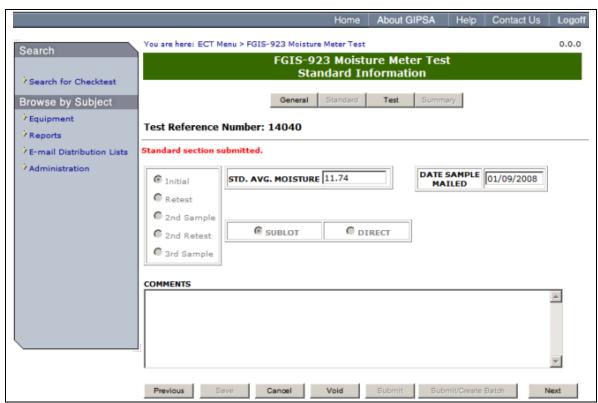

**Step 3**: Fill out the Form and click on **Submit**. Once submit is selected, the page becomes display only. The system will display the message; **Standard section submitted**. Click **Next** to proceed to the following screen.

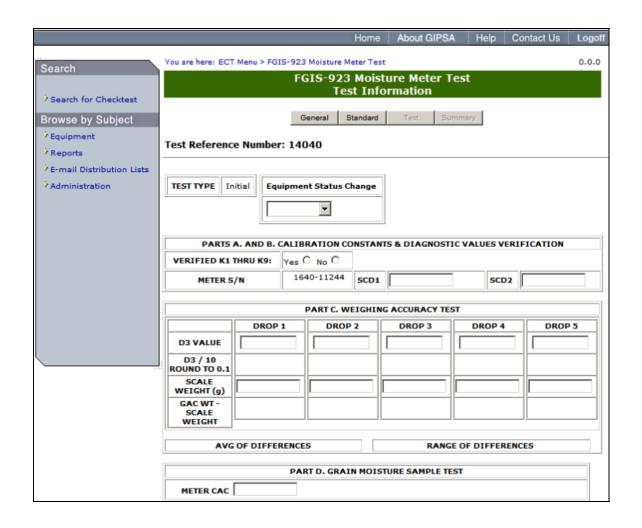

|     |                       | DROP 1    | DROP 2 | DROP 3      | DROP 4   | DROP 5 | DROP 6 |
|-----|-----------------------|-----------|--------|-------------|----------|--------|--------|
|     | DISPLAY               |           |        |             |          |        |        |
|     | MOISTURE              |           |        |             |          |        |        |
|     | D1                    |           |        |             | <u> </u> | L      | L      |
|     | D2                    |           |        |             |          |        |        |
|     |                       |           |        |             |          | _      |        |
|     | D3                    |           |        | <u> </u>    | <u> </u> | L      | L      |
|     | D4                    |           |        |             |          |        |        |
|     | CALC.                 |           |        |             |          |        |        |
|     | MOISTURE              |           |        |             |          |        |        |
|     |                       |           |        |             |          |        |        |
|     | TEST AVG.             |           | RANGE  |             |          |        |        |
|     | MOISTURE              |           | MOISTU | JRES        |          |        |        |
|     | STD. AVG.<br>MOISTURE |           |        |             |          |        |        |
|     | DEVIATIO              | N         |        |             |          |        |        |
|     | TOLERANC              | E         |        |             |          |        |        |
|     |                       |           |        |             |          |        |        |
|     |                       | PASS FAIL | AVE    | RAGE        |          |        |        |
|     | SCD                   |           | TEMPE  | RATURE      |          |        |        |
|     | SCALE                 | ]         |        |             |          |        |        |
|     | MOISTURE              |           |        |             |          |        |        |
|     | TEMPERATURE           |           |        |             |          |        |        |
|     |                       |           |        |             |          |        |        |
|     |                       |           |        |             |          |        |        |
|     | OPERATOR (FI          | ELD)      |        | Date Tested |          |        |        |
|     |                       | ,         |        | Date lested | • L      |        |        |
|     |                       | YES NO    |        |             |          |        |        |
|     | enose uzz:            | _==1      |        |             |          |        |        |
|     | CROSS-UTILIZE         | DOO       |        |             |          |        |        |
| , i | Remarks               |           |        |             |          |        | _      |
|     |                       |           |        |             |          |        | ڪ      |

**Step 4**: Complete all required fields and click **Submit**. The system will display the results in the following screen.

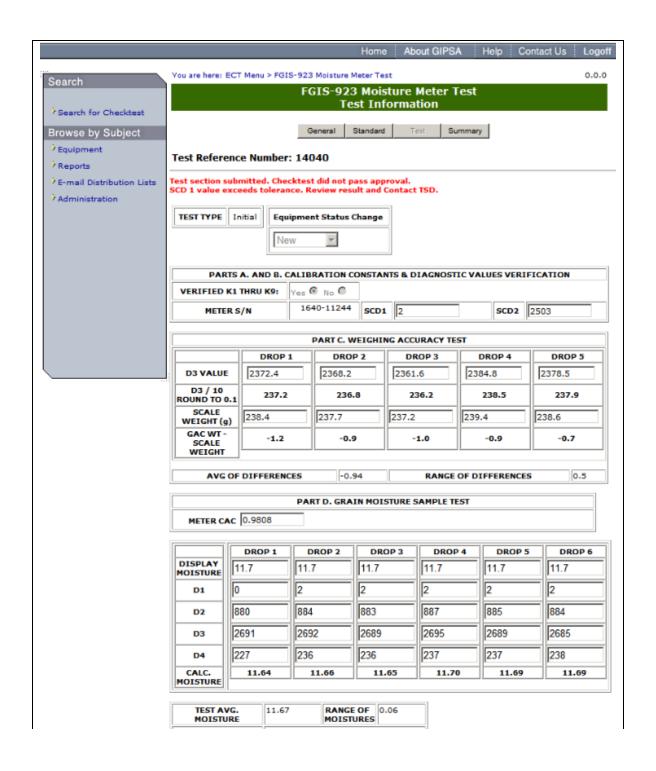

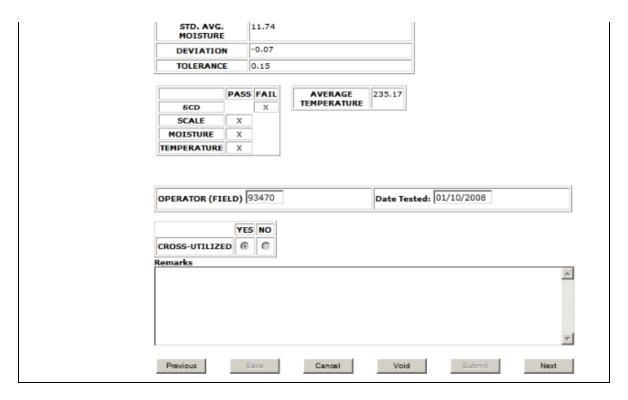

**Step 5:** The system displays whether or not the checktest passed approval or not. If the checktest did not pass approval, then the description to why it did not pass is displayed. The results are displayed in display only format.

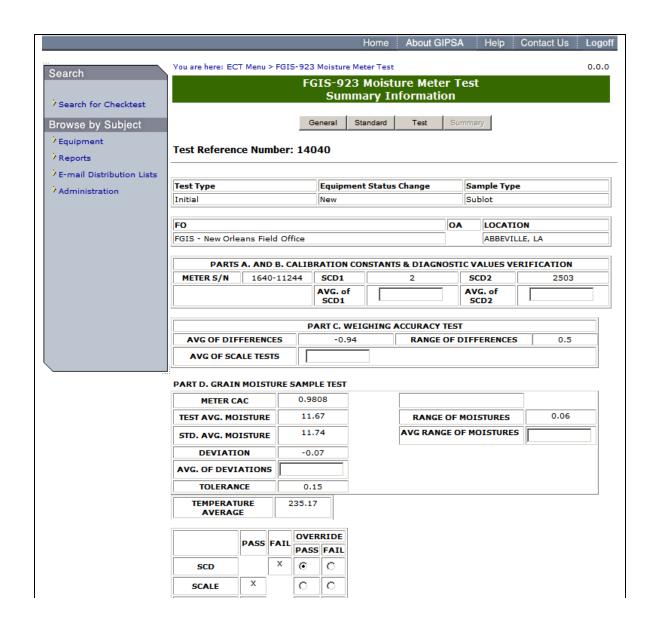

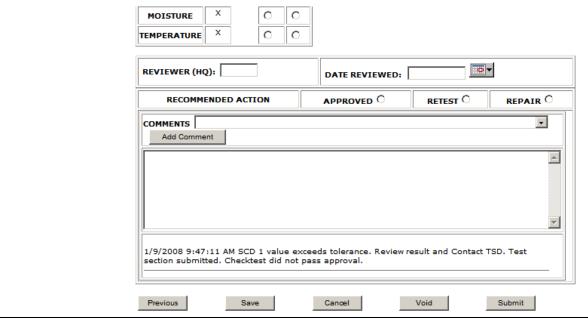

**Step 6:** If the test did not pass initially, the summary screen allows the standard user to override the test results. The reviewer ID and Date Reviewed fields must be completed in order to submit the form. Once the summary form is submitted, the system will automatically calculate a pass/fail based on any override values. In this example an override value of 397 was entered which enabled the checktest to pass inspection and be closed. If the user manually marks the recommended action field as 'Approved' or 'Repair' then the system will close the record once submitted even if it did not pass the automatic calculations. If 'Retest' is selected then the system will leave the record open.

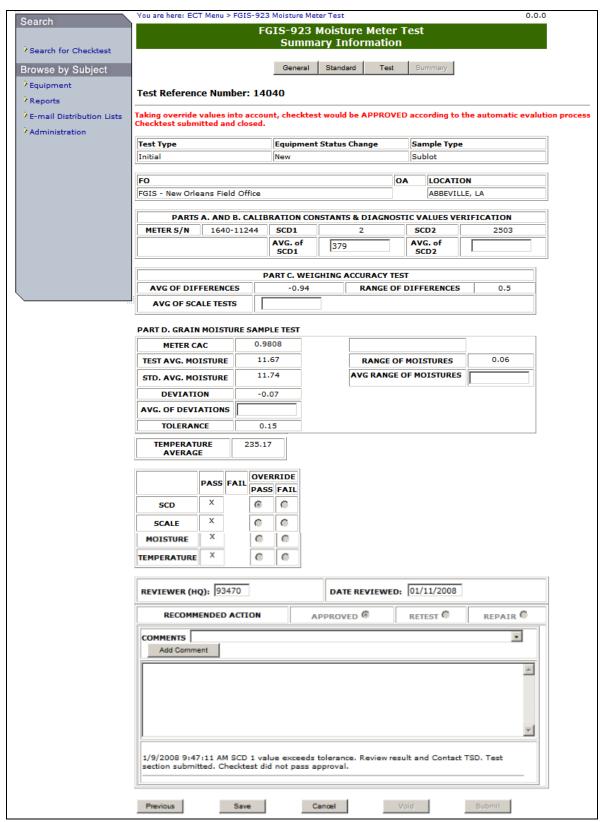

**Step 7**: Once form has been submitted, the results are displayed on the top of the page, as seen above.

### C. FGIS-924 Barley Pearler

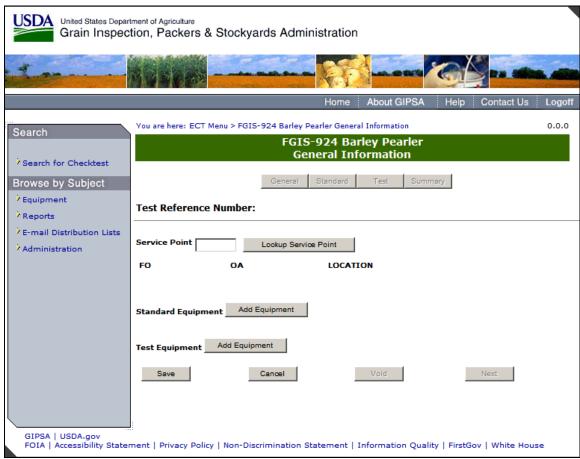

Step 1: Complete the required fields and click Save.

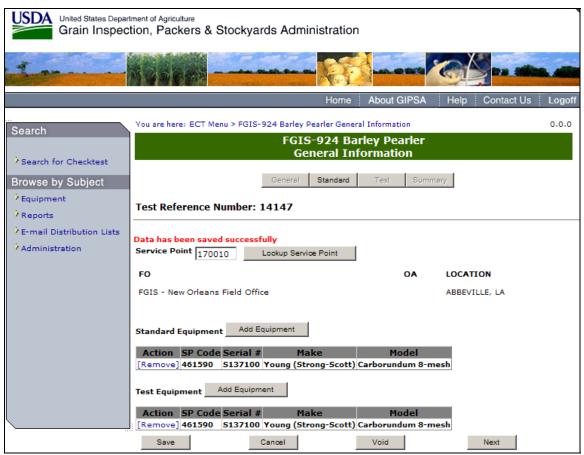

**Step 2**: The system will display the message: Data has been saved successfully. Click **Next** to proceed to the following screen.

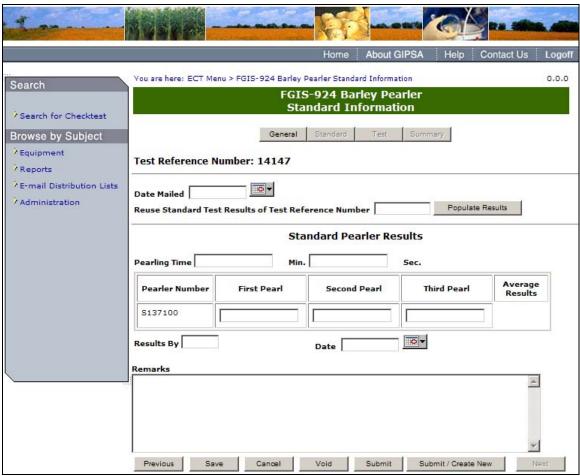

**Step 3:** Fill out the fields, making sure to fill out the Results By field with your license number, and select **Submit**.

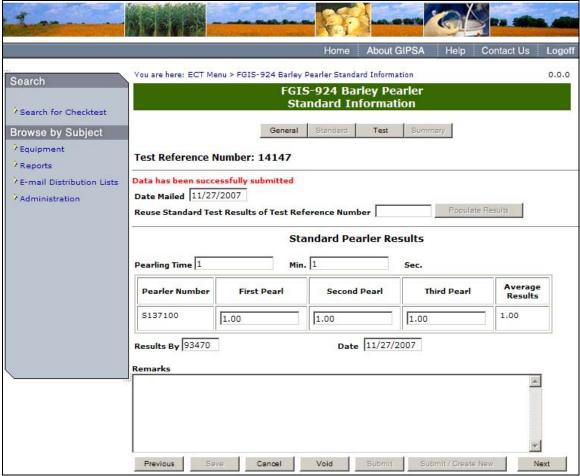

**Step 4**: Once submit is selected, the page becomes display only. The system will display the message: Data has been successfully submitted.

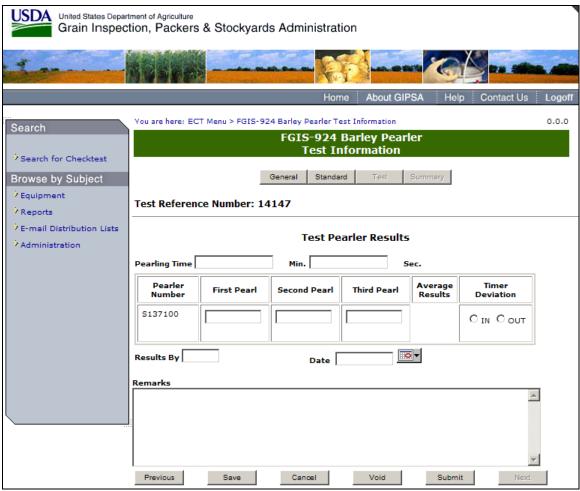

**Step 5**: Complete the fields, making sure to fill out the Results By field with your license number, and select **Submit**.

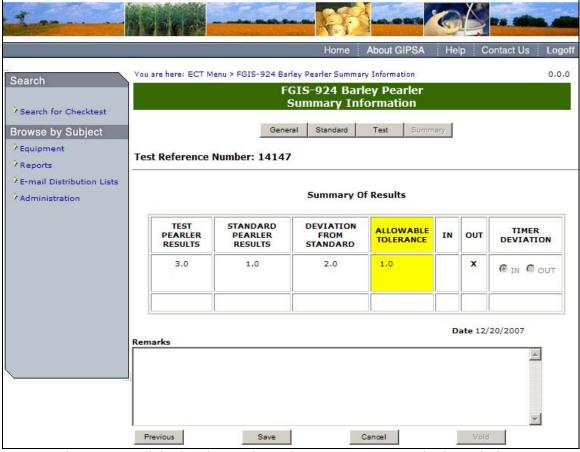

**Step 6**: The system will display the results in the summary page in display only format.

# D. FGIS-924 Sieve Test

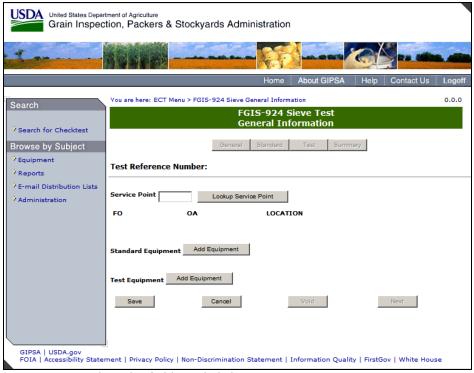

Step 1: Complete the fields and click Save.

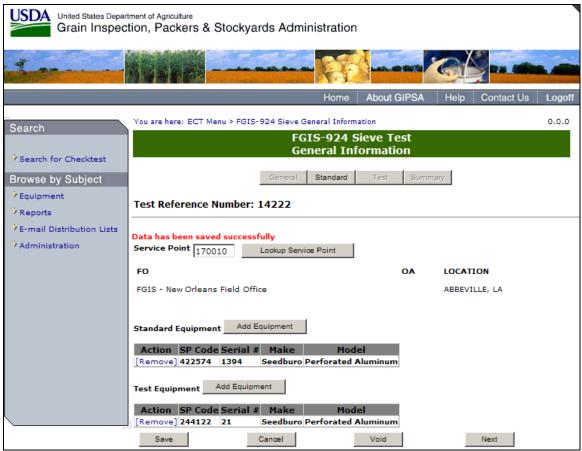

**Step 2**: System will display the message: Data has been saved successfully. Click **Next** to Proceed to following screen.

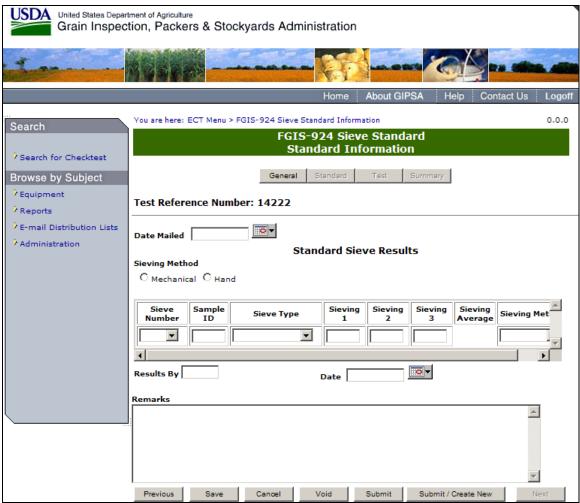

**Step 3:** Complete the fields, making sure to fill out the Results By field with your license number, and click **Submit**.

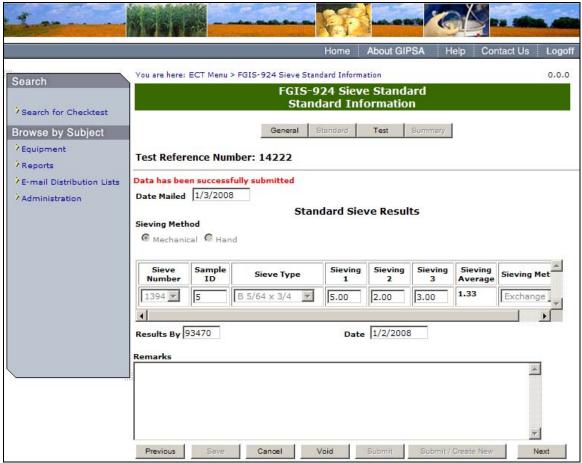

**Step 4**: Once **Submit** is selected, the page becomes display only. The system will display the message: Data has been successfully submitted. Click **Next** to proceed to the following page.

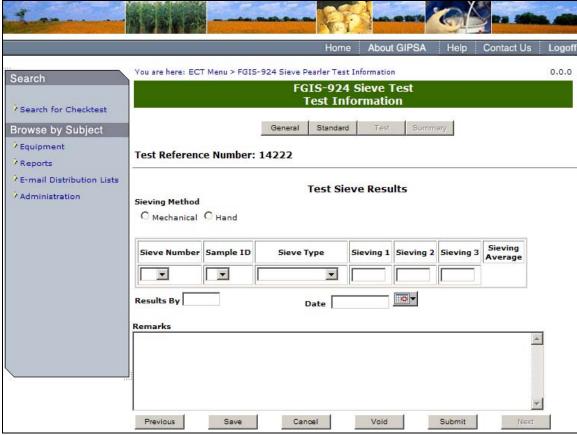

**Step 5**: Complete the fields, making sure to fill out the Results By field with your license number, and click **Submit**.

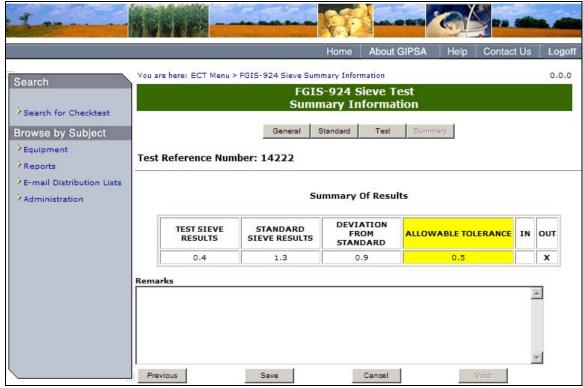

**Step 6:** The system will display the results in the summary page in display only format as seen above.

### E. FGIS-925 Rice Checktest Form

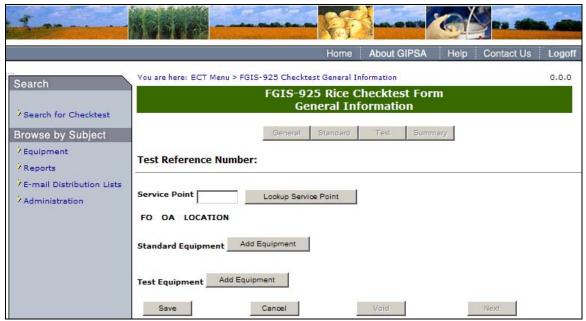

**Step 1**: Complete the required fields and click **Save**. Note: You must enter 3 pieces of equipment (one rice miller, one rice sheller, and one dockage) for both standard equipment and test equipment.

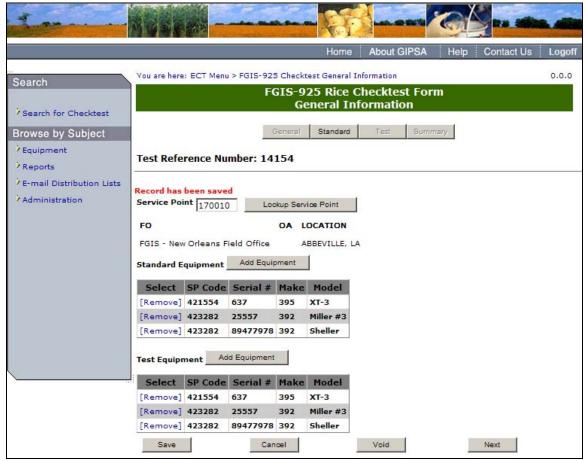

**Step 2**: The system will display the message: Record has been saved. Click **Next** to proceed to the following screen.

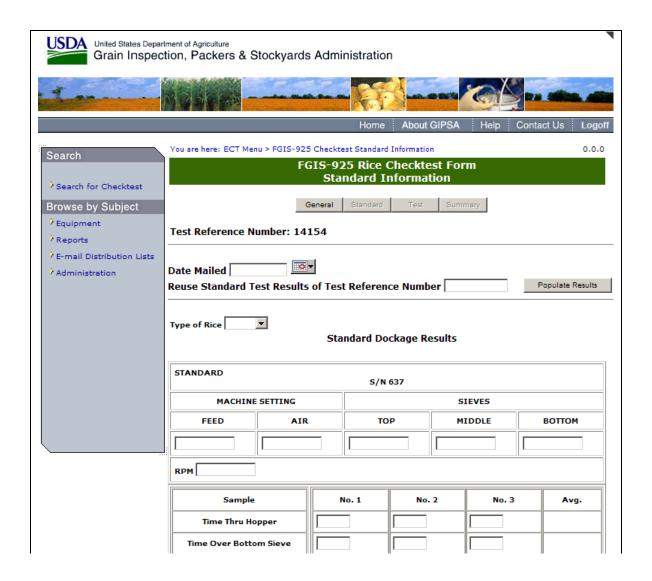

|                            |                |                | !I                |          |   |
|----------------------------|----------------|----------------|-------------------|----------|---|
| Air Seperation             | Grms           | Grms           | Grms              | Grms     |   |
| Over Top Sieve             | Grms           | Grms           | Grms              | Grms     |   |
| Over Middle Sieve          | Grms           | Grms           | Grms              | Grms     |   |
| Thru Bottom Sieve          | Grms           | Grms           | Grms              | Grms     |   |
| Total Dockage              | 9/0            | %              | %                 | %        |   |
| Standard Operator          |                |                |                   | ,        |   |
|                            | Standard Sh    | neller Results |                   |          | _ |
| Standard                   | <b>S/N</b> 894 | 177978         |                   |          |   |
| Sample                     | No. 1          | No. 2          | No. 3             | Avg.     |   |
| Weight To Sheller          | Grms           | Grms           | Grms              | Grms     |   |
| Time Thru Hopper           |                |                |                   |          |   |
| Rice Hull Weight           | Grms           | Grms           | Grms              | Grms     |   |
| Brown Rice Weight          | Grms           | Grms           | Grms              | Grms     |   |
| Broken % (40 grm. portion) | %              | %              | %                 | %        |   |
| Paddy % (50 grm. portion)  | %              | %              | <u>%</u>          | %        |   |
| Standard Operator          |                |                |                   |          |   |
|                            | Standard M     | liller Results |                   |          | _ |
| Standard Standard          | Standard M     | mier Kesuits   |                   |          | 1 |
| Standard                   | S/N 2          | 5557           |                   |          |   |
| Sample                     | No. 1          | No. 2          | No. 3             | Avg.     |   |
| Weight To Miller           | Grms           | Grms           | Grms              | Grms     |   |
| Milling Time               | 30             | 30             | 30                |          |   |
| Brushing Time              | 30             | 30             | 30                |          |   |
| Weight From Miller         | Grms           | Grms           | Grms              | Grms     |   |
| Whole Kernel %             | %              | %              | <u>%</u>          | %        |   |
| Total Rice %               | %              | %              | %                 | %        |   |
| Standard Operator          |                |                |                   |          |   |
| Remarks                    |                |                |                   |          |   |
|                            |                |                |                   | <b>A</b> |   |
|                            |                |                |                   | <b>~</b> |   |
| Previous Save Cand         | pel Void       | Submit Sul     | omit / Create New | Next     |   |

**Step 3**: Complete the required fields, making sure to fill out the Standard Operator field with your license number, and click **Submit**. Once submit is selected, the page becomes display only. System will display the message: Data has been successfully submitted. Click **Next** to display the following screen.

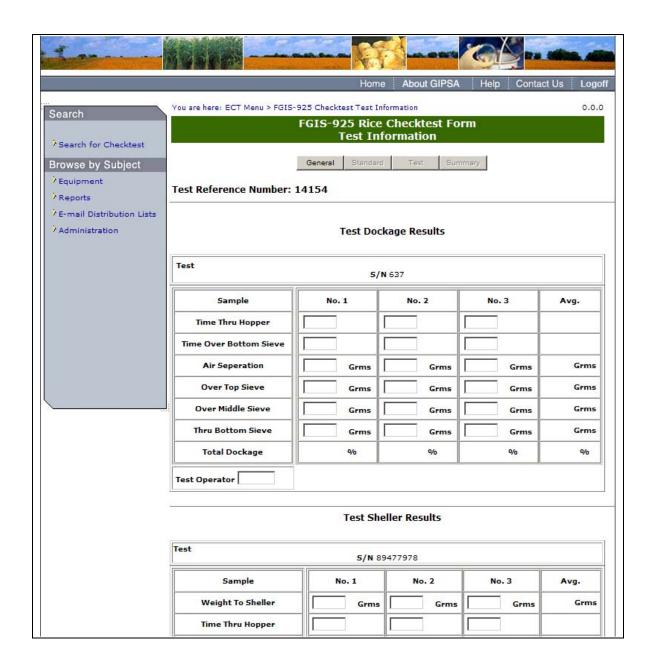

| Rice Hull Weight  Brown Rice Weight  Broken % (40 grm. portion)  Paddy % (50 grm. portion) |                | 6 Grms | Grms   | Grms 9% |  |  |  |  |  |
|--------------------------------------------------------------------------------------------|----------------|--------|--------|---------|--|--|--|--|--|
| Test Miller Results                                                                        |                |        |        |         |  |  |  |  |  |
| Test                                                                                       | Test S/N 25557 |        |        |         |  |  |  |  |  |
| Sample                                                                                     | No. 1          | No. 2  | No. 3  | Avg.    |  |  |  |  |  |
| Weight To Miller                                                                           | Grms           | Grms   | Grms   | Grms    |  |  |  |  |  |
| Milling Time                                                                               | 30             | 30     | 30     |         |  |  |  |  |  |
| Brushing Time                                                                              | 30             | 30     | 30     |         |  |  |  |  |  |
| Weight From Miller                                                                         | Grms           | Grms   | Grms   | Grms    |  |  |  |  |  |
| Whole Kernel %                                                                             | %              | %      | %      | %       |  |  |  |  |  |
| Total Rice %                                                                               | 0/0            | %      | 0/0    | o/o     |  |  |  |  |  |
| Test Operator                                                                              |                |        |        |         |  |  |  |  |  |
| Remarks                                                                                    | •              |        |        |         |  |  |  |  |  |
| Previous Save                                                                              | Cancel         | Void   | Submit | ▼ Next  |  |  |  |  |  |

**Step 4**: Complete the required fields, making sure to fill out the Test Operator field with your license number, and click **Submit**.

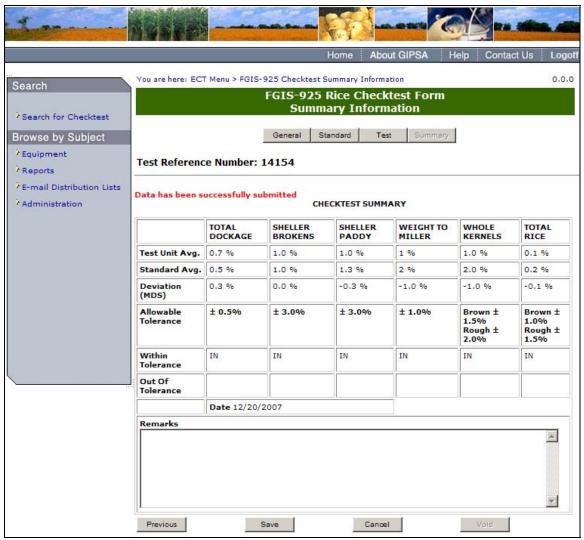

**Step 5**: Once submit is selected, the page becomes display only. The system will display the following message: Data has been successfully submitted.

# F. FGIS-927 Test Weight Check Test

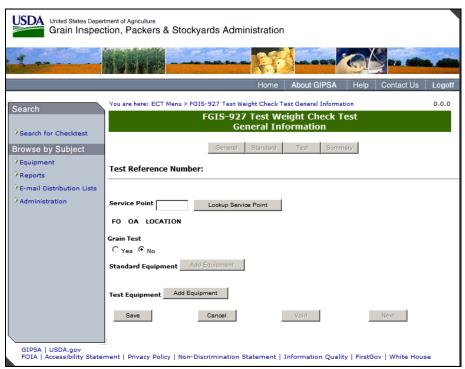

Step 1: Complete the required fields and click Save.

**Note**: The Grain Test field is only editable for standard users. This field indicated if a grain test was conducted.

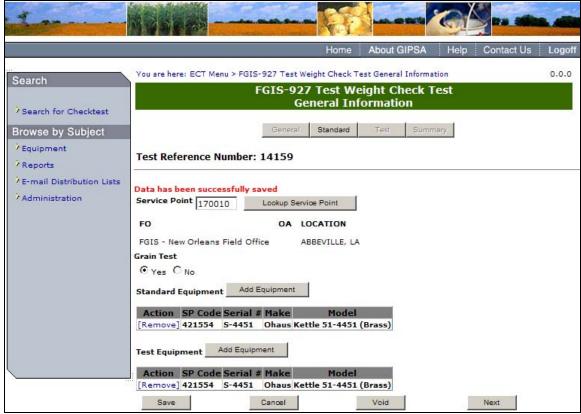

**Step 2**: The system displays the message: Data has been successfully saved. Click Next to proceed to the following page.

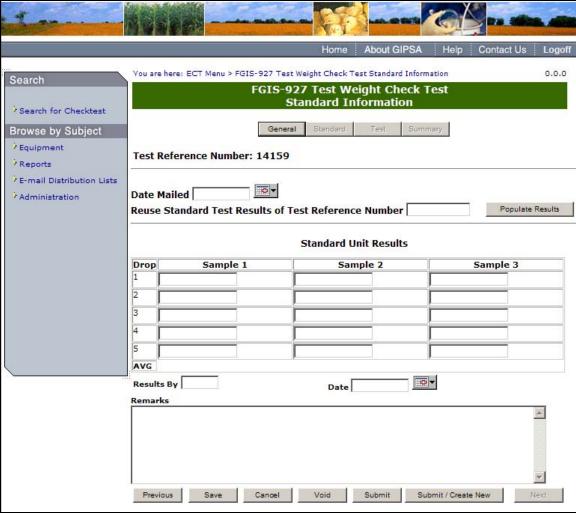

**Step 3:** Complete the required fields, making sure to fill out the Results By field with your license number, and click **Submit**.

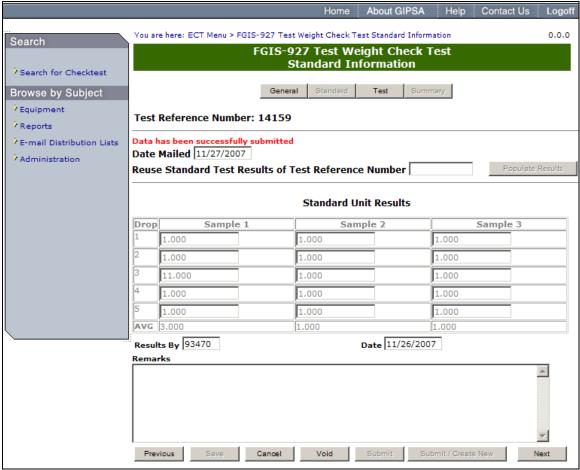

**Step 4**: Once submit is selected, the page becomes display only. The system will display the message: Data has been successfully authorized. Click **Next** to proceed to following screen.

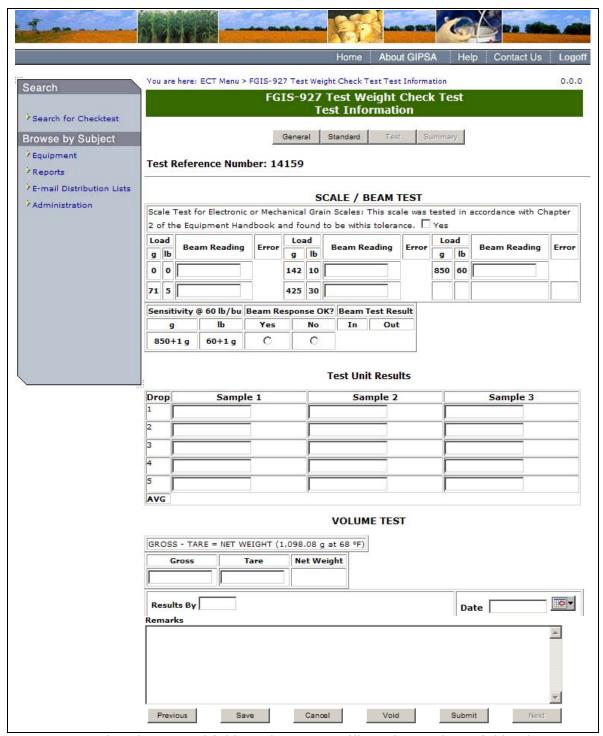

**Step 5**: Complete the required fields, making sure to fill out the Results By field with your license number, and click **Submit**.

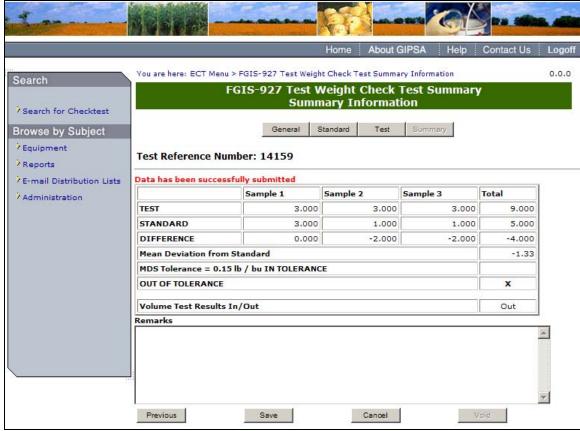

**Step 6**: Once submit is selected, the page becomes display only. The system displays the message: Data has been successfully submitted.

# G. FGIS-928 Dockage Check Test

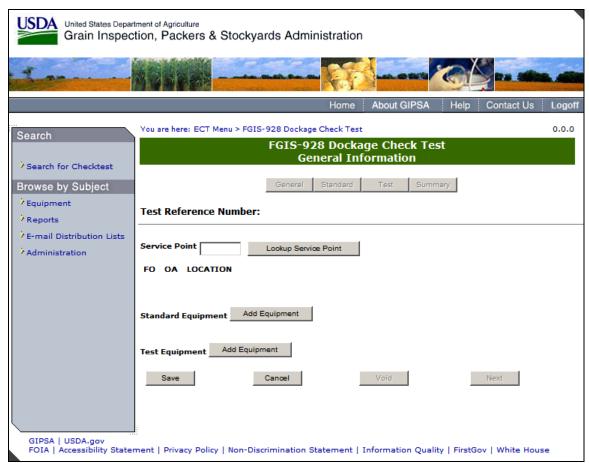

Step 1: Complete the required fields and click Save.

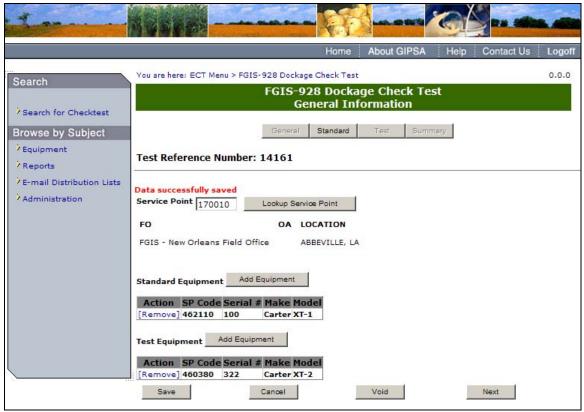

**Step 2**: The system displays the message: Data successfully saved. Click **Next** to proceed to the following screen.

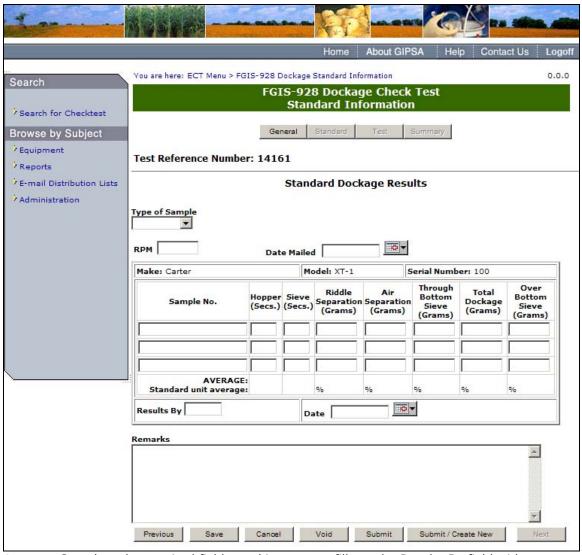

**Step 3:** Complete the required fields, making sure to fill out the Results By field with your license number, and click **Submit**.

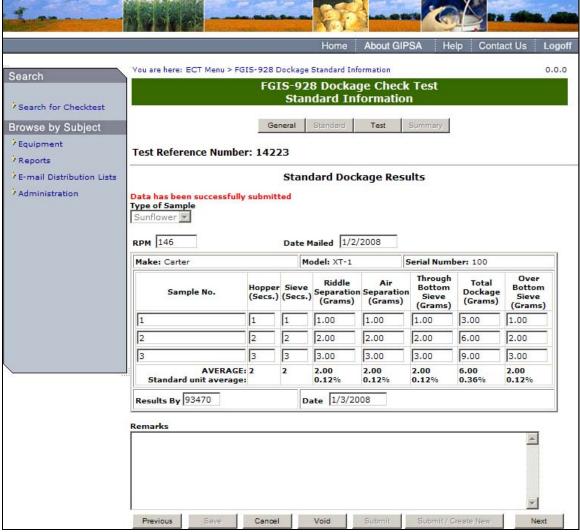

**Step 4**: Once submit is selected, the page becomes display only. The system displays the message: Data has been successfully submitted. Click **Next** to proceed to the following screen.

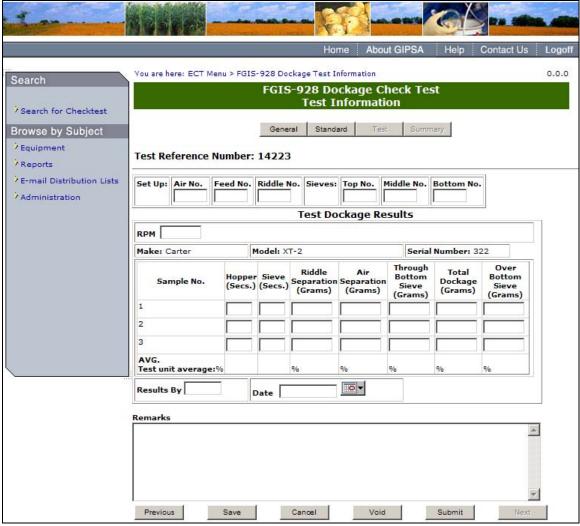

**Step 5**: Complete the required fields, making sure to fill out the Results By field with your license number, and click **Submit**.

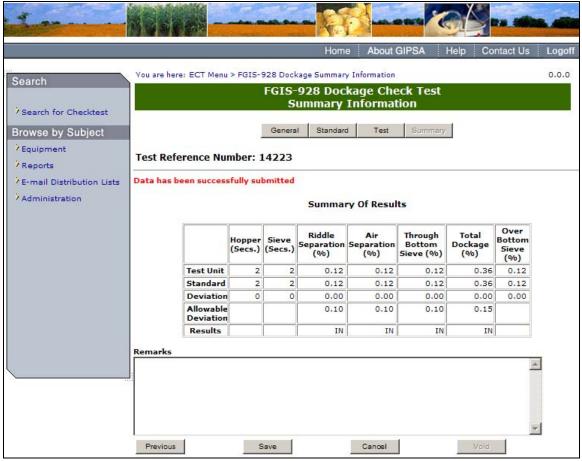

**Step 6**: Once submit is selected, the page becomes display only. The system will display the message: Data has been successfully submitted.

# H. FGIS-936 Sampler Condition Report

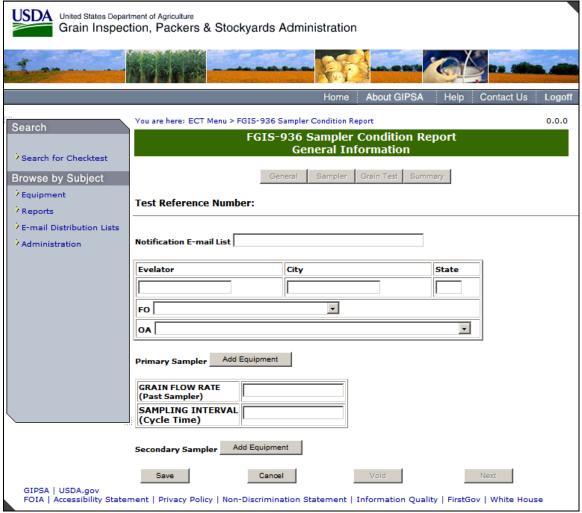

Step 1: Complete the required fields and click Save.

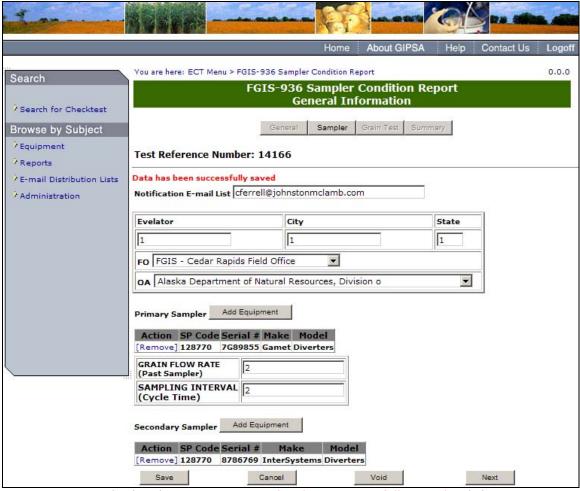

**Step 2**: System display the message: Data has been successfully saved. Click **Next** to proceed to the following screen.

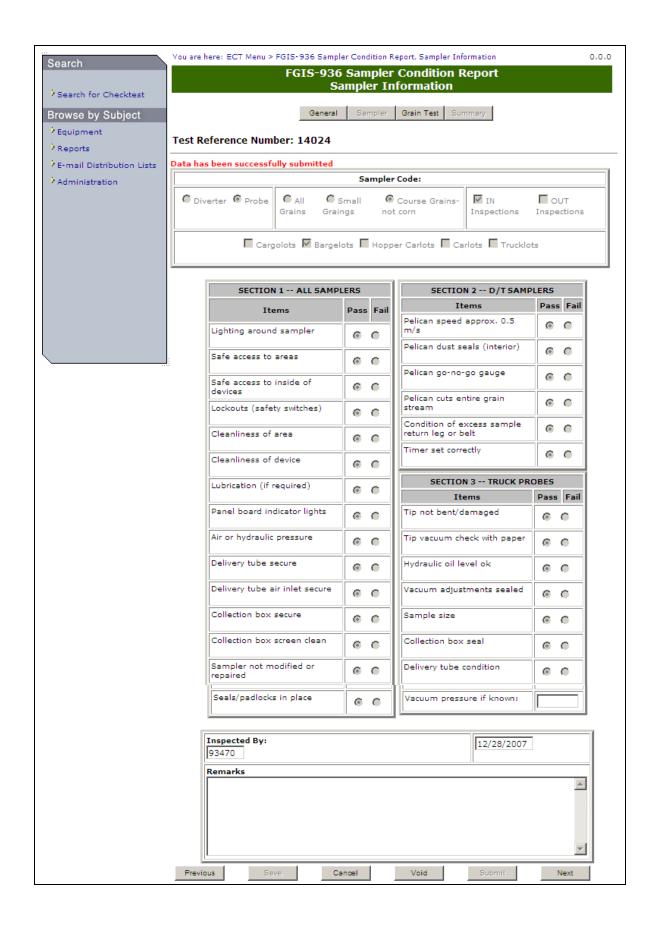

**Step 3:** Complete the required fields, making sure to fill out the Inspected By field with your license number, and click **Submit**. The system will display the message: Data has been successfully submitted. The form will appear in Read-only format. Click **Next** to Proceed to following screen.

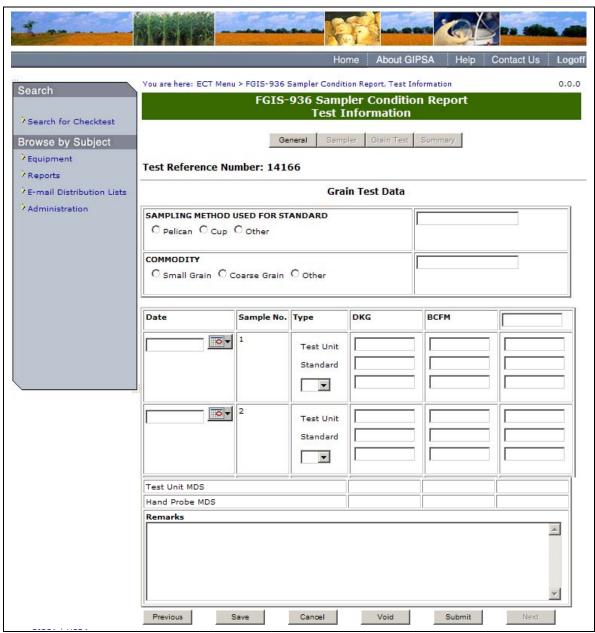

Step 4: Complete required Fields and click Submit.

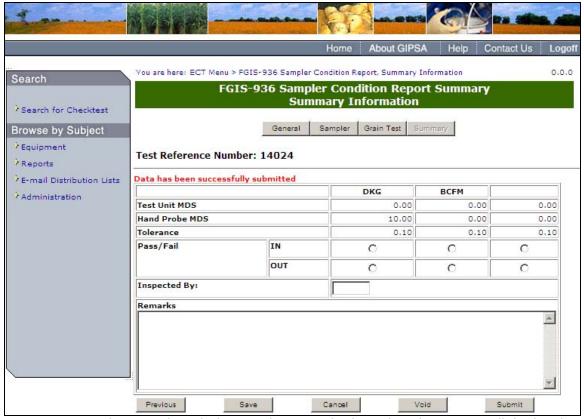

**Step 5**: Once submit is selected, the page becomes display only. The system will display the message: Data has been successfully submitted. General users have the ability to use the Pass/Fail radio buttons.

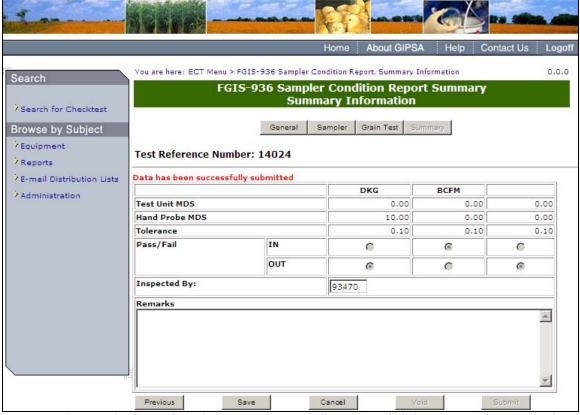

**Step 6**: The standard user has the option to manually pass or fail the test results. Once the results have been passed or failed, and **Submit** has been clicked on, the form will appear in Read-only format.

# I. FGIS-965 Scale Test Report (Hopper)

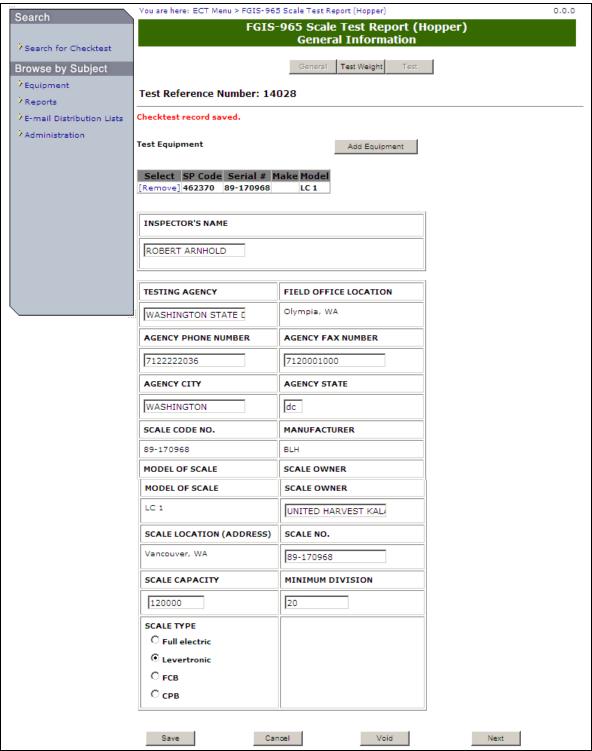

**Step 1**: Complete the required fields and click **Save**. The system will display the message: Checktest record saved. Click **Next** to proceed to the following page.

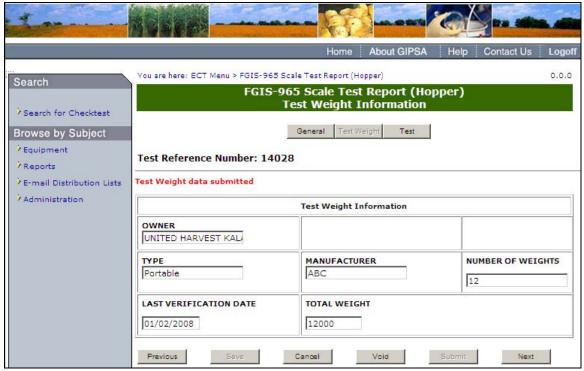

**Step 2**: Complete the required fields and click **Submit**. Once submit is selected, the page becomes display only. The system displays the message: Test Weight data submitted. Click **Next** to proceed to the following screen.

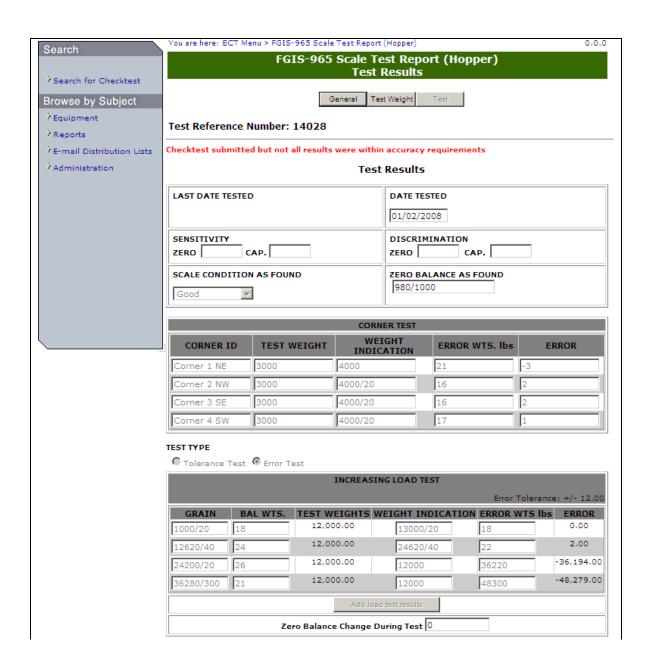

| REPAIRS, ADJUSTME                             | NTS, MODIFICATION               | S OR RECOMMEN | DATIONS MADE | AT THIS TIME:   |
|-----------------------------------------------|---------------------------------|---------------|--------------|-----------------|
| NEXT TEST IN:                                 | ys <b>©</b> 60 days <b>©</b> 90 |               |              |                 |
| APPLICABLE TOLERANCE  Acceptance  Maintenance | APPROVAL SEAL A Robert Arnhold  |               | Date 1/05/07 | REJECTION TAG N |
| RECEIPT OF REPORT A                           |                                 | FGIS WITNESS  |              | NEXT TEST DUE   |

**Step 3**: Complete the fields and click Submit. Once submit is selected, the page becomes display only. The system will display the message: Checktest submitted; results were within accuracy requirements or Checktest submitted but not all results were within accuracy requirements.

### J. FGIS-965-1 Scale Test Report (Railroad Track)

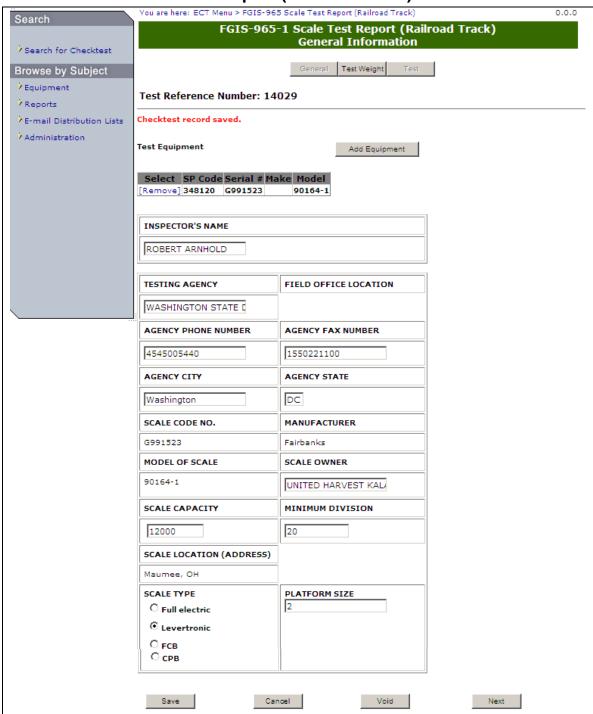

**Step 1**: Complete the required fields and click **Save**. The system will display the message: Checktest record saved. Click **Next** to proceed to the following screen.

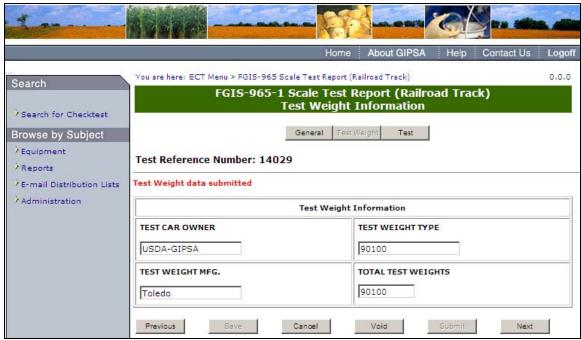

**Step 2**: Complete the required fields and click **Submit**. Once submit is selected, the page becomes display only. System displays the message: Test Weight data submitted. Click **Next** to proceed to the following screen.

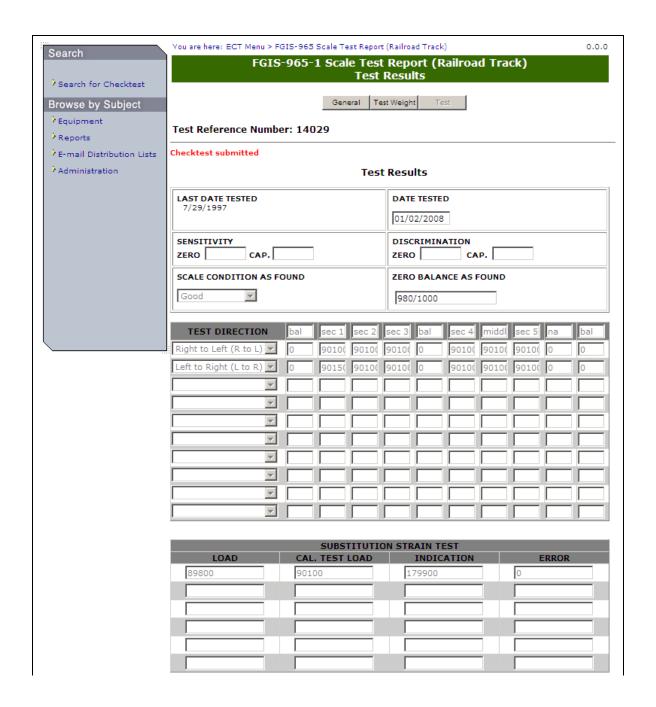

| PRE                                                                                                   | TEST INSPECTION                  | ı                            |                 |                            |
|----------------------------------------------------------------------------------------------------|----------------------------------|------------------------------|-----------------|----------------------------|
| ENVIRONMENTAL PRO                                                                                     | TECTION ok                       |                              |                 |                            |
| CONDITION OF                                                                                          | PIT ok                           |                              |                 |                            |
| CONDITION OF APPR                                                                                     | OACHES Need                      | Attenstion                   |                 |                            |
| CONDITION OF PLA                                                                                      | TFORM ok                         |                              |                 |                            |
| APPROACH & LIVE RA                                                                                    | AIL GAP ok                       |                              |                 |                            |
| KIND OF DRAIN                                                                                         | AGE Sump                         | )                            |                 |                            |
| ZERO BALANCE CHANGE                                                                                   | DURING TEST                      | LB                           | s.              |                            |
|                                                                                                    |                                  |                              |                 |                            |
| THE ERRORS IN THIS SO WITHIN THE ACCURACY SERVICE  REPAIRS, ADJUSTMEN  NEXT TEST IN:  30 days 45 days | Y REQUIREMENTS                   | PRESCRIBED BY T              | HE FEDERAL GRA  |                            |
| APPLICABLE TOLERANCE  Acceptance  Maintenance                                                         | APPROVAL SEAL<br>Sandra A. Methe | APPLIED BY:                  | Date 11/26/2007 | REJECTION TAG NO.          |
| RECEIPT OF REPORT A                                                                                   | CKNOWLEDGED                      | FGIS WITNESS<br>Henry Childs |                 | NEXT TEST DUE<br>1/28/1998 |
| Previous                                                                                              | Save                             | Canoel                       | Void            | Submit                     |

**Step 3**: Complete the fields and click **Submit**. The system will display the message: Checktest submitted.

# K. FGIS-965-2 Scale Test Report (Vehicle)

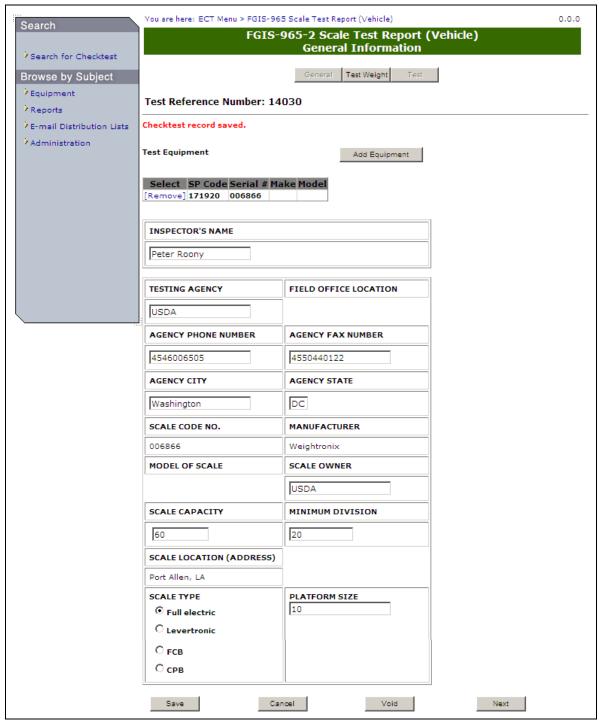

**Step 1**: Complete the fields and click **Save**. System displays message: Checktest saved. Click **Next** to display the following page.

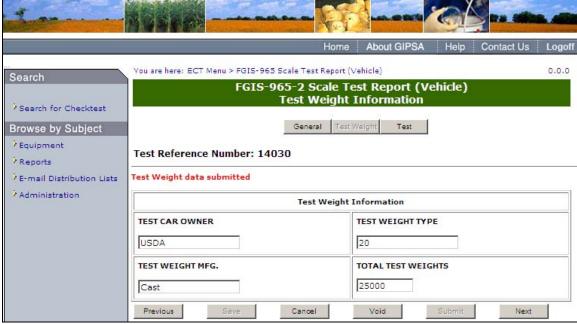

**Step 2**: Complete fields and click **Submit**. Once submit is selected, the page becomes display only. System will display the message: Test Weight data submitted. Click **Next** to proceed to the following screen.

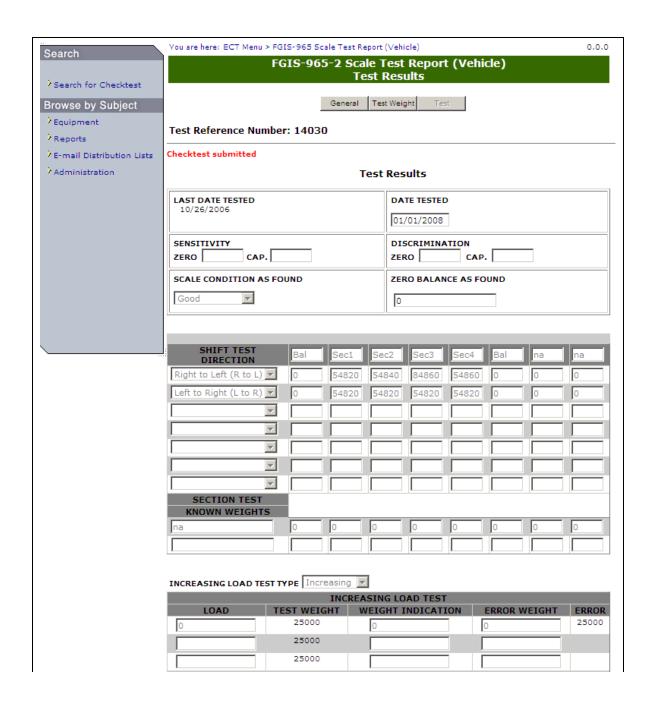

| TEST               | 110.4                                      |                                                 |
|--------------------|--------------------------------------------|-------------------------------------------------|
|                    | NO 1                                       | TEST NO 2                                       |
| 29680              |                                            |                                                 |
| 25000              |                                            |                                                 |
| ION 54680          |                                            |                                                 |
| -10                |                                            |                                                 |
|                    |                                            |                                                 |
| PECTION            |                                            |                                                 |
| ok                 |                                            |                                                 |
| good               |                                            |                                                 |
| good               |                                            |                                                 |
| sump               |                                            |                                                 |
| TEST 0             | LBS.                                       |                                                 |
| FICATIONS OR RECOM | IMENDATIONS MAI                            |                                                 |
| FICATIONS OR RECOM | MENDATIONS MAI                             |                                                 |
| FICATIONS OR RECOM | ) days                                     | DE AT THIS TIME:                                |
|                    | -10  PECTION  Ok  Good  Good  Sump  TEST 0 | -10  PECTION  Ok  Good  Good  Sump  TEST 0 LBS. |

**Step 3**: Complete fields and click **Submit**. Once submit is selected, the page becomes display only. The system will display the message: Checktest submitted. **Note**: The values populated in the test weight field on the test screen are pulled from the total

test weight field on the test weight screen.

L. FGIS-Falling Number

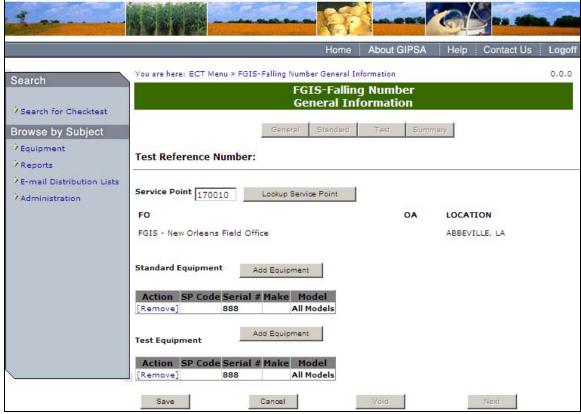

**Step 1:** Complete the required fields and click **Save**. The system will display the message: Data has been saved successfully. Click **Next** to display the following screen.

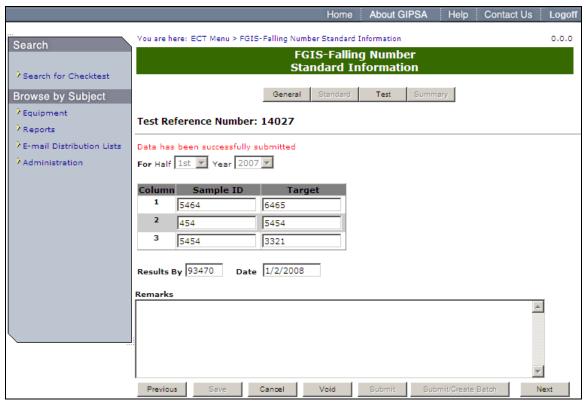

**Step 2**: Complete the required fields, making sure to fill out the Results By field with your license number, and click **Submit**. The system will display the message: Data has been successfully submitted. Click **Next** to proceed to the following page.

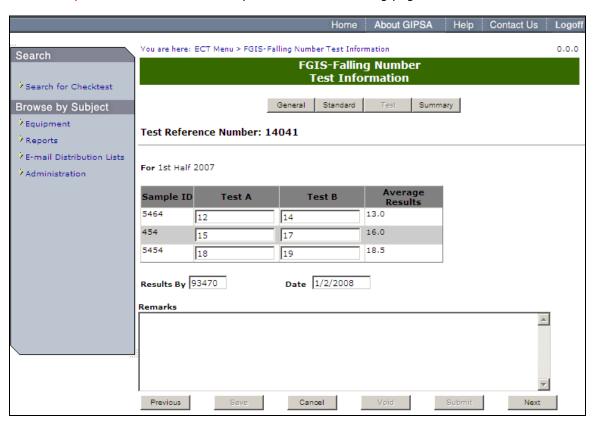

**Step 3:** Complete the required fields, making sure to fill out the Results By field with your license number, and click **Submit**.

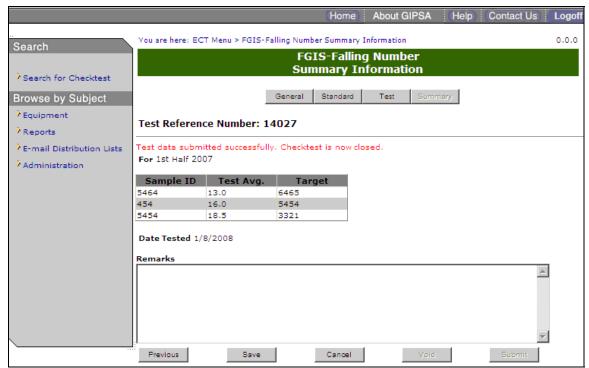

**Step 4**: System will display the following message: Test data submitted successfully. Checktest is now closed.

#### M. FGIS-Mycotoxin

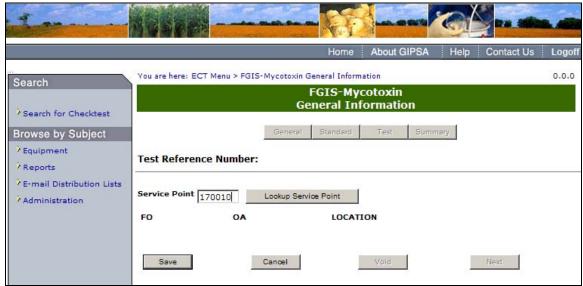

**Step 1:** Complete the required fields and click **Save**. The system will display the message: Data has been saved successfully. Click **Next** to display the following screen.

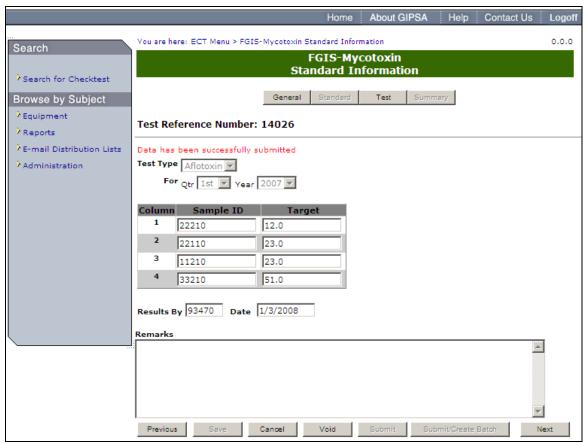

**Step 2**: Complete the required fields, making sure to fill out the Results By field with your license number, and click **Submit**. The system displays the following message: Data has been successfully saved. Once submit is selected, the page becomes display only. Click Next to proceed to the following page.

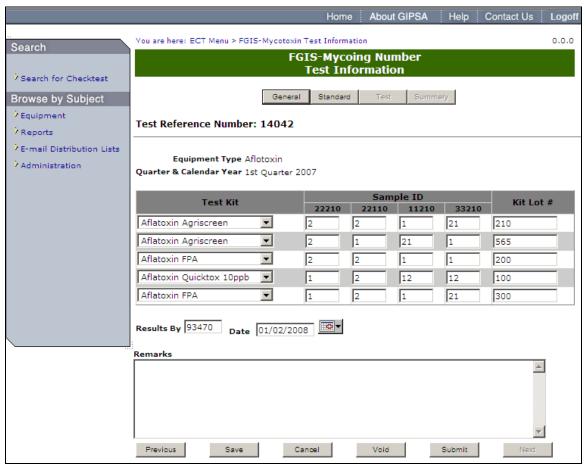

**Step 3**: Complete the required fields, making sure to fill out the Results By field with your license number, and click **Submit**.

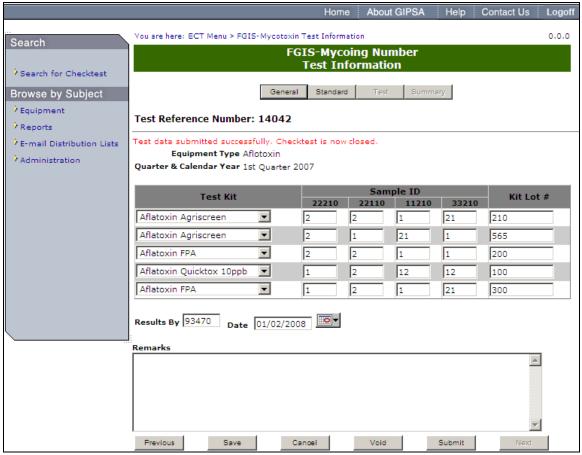

**Step 4**: System displays the message: Test data submitted successfully. Checktest is now closed.

### N. FGIS-NIRT Daily Barley

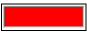

**Note:** If the system displays a Red Text box after the user clicks save or submit. The user must fill in the check box completely, and resubmit the form.

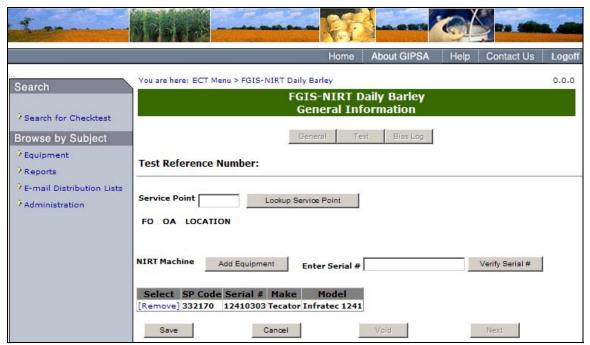

**Step 1**: You can add Equipment by clicking on the **Add Equipment** button or by entering the Serial Number and clicking **Verify Serial** #. Complete the required fields and click the **Save** button. The system displays the following message: Checktest record saved. Click on **Next** to proceed to the following page.

| You all                  |            |                                         |       |             | RT Daily Bain of the Republic of the Republic |                     |        |
|--------------------------|------------|-----------------------------------------|-------|-------------|----------------------------------------------------------------------------------------------------|---------------------|--------|
| for Checktest            |            |                                         |       | General     | ,                                                                                                    | ias Log             |        |
| by Subject               |            |                                         |       | Gellelal    | Test D                                                                                                    | las Log             |        |
| Test                     | Referenc   | e Number:                               | 1422  | 5           |                                                                                                    |                     |        |
| Distribution Lists Check | test submi | itted                                   |       |             |                                                                                                    |                     |        |
| istration                | Date:      | 01/03/200                               | 08    | Equipmen    | t Status Chan                                                                                                    | Yes No              |        |
| Ор                       | erator:    | 93470                                   |       |             | R                                                                                                    | ecalibration        |        |
| Tem                      | perature:  | 60                                      |       |             |                                                                                                    | Equipment Equipment |        |
|                          |            |                                         |       |             |                                                                                                    | tus Change          |        |
| R. H                     | umidity:   | 70                                      |       | No N        | Multi-Run Aver                                                                                                    | age Allowed         |        |
|                          | ,          |                                         |       | ,           |                                                                                                    |                     |        |
|                          |            | nstants: "O                             |       | 20          | "p"                                                                                                    | 0.00                | _      |
|                          |            | n <b>stants: Slo</b> p<br>I not use a m |       |             | Intercept                                                                                                    | 0.00                |        |
|                          |            |                                         |       | Protein     |                                                                                                    |                     |        |
| SRS                      | # Look     | Run 1                                   | Dupl. | Diff. Repea | t Diff. of Drop                                                                                                    | to Target Ex        | cluded |
| 1                        | 14.41      | 14.30                                   |       |             | -0.1                                                                                                    | .1                  |        |
| 1                        | 14.41      | 14.32                                   |       |             | -0.0                                                                                                    | 9                   |        |
| 2                        | 11.55      | 11.49                                   |       |             | -0.0                                                                                                    | 16                  |        |
| 2                        | 11.55      | 11.40                                   |       |             | -0,1                                                                                                    | .5                  |        |
| 3                        | 12.13      | 12.10                                   |       |             | -0.0                                                                                                    | )3                  |        |
| 3                        | 12.13      | 12.15                                   |       |             | 0.0                                                                                                    |                     |        |
| 4                        | 16.06      | 16.00                                   |       |             | -0.0                                                                                                    |                     |        |
| 4                        | 16.06      | 15.99                                   |       |             | -0,0                                                                                                    |                     |        |
| 5                        | 8.87       | 8.84                                    |       |             | -0.0                                                                                                    |                     |        |
| 5                        | 8.87       | 8.62                                    |       |             | -0.2                                                                                                    | 25                  |        |
|                          | rage -0.08 |                                         |       |             |                                                                                                    |                     |        |
| N. a                     | inge  0.27 |                                         |       |             |                                                                                                    |                     |        |
|                          | Bias C     | alculation                              |       |             | Calibr                                                                                                    |                     |        |
|                          | Averag     | je :                                    | 12.52 |             | rance - No Bia<br>Tolerance - Ne                                                                                                    |                     |        |
|                          | Minus Bas  | eline :                                 | 12.60 |             |                                                                                                    |                     |        |
|                          | Today's I  | Bias -                                  | 0.08  | Requir      | red Intercept<br>New Inte                                                                                                    |                     | ent    |
|                          |            |                                         |       |             |                                                                                                    | •                   |        |
| Rema                     | arks       |                                         |       |             |                                                                                                    |                     |        |
|                          |            |                                         |       |             |                                                                                                    |                     |        |
|                          |            |                                         |       |             |                                                                                                    |                     |        |
|                          |            |                                         |       |             |                                                                                                    |                     |        |
|                          |            |                                         |       |             |                                                                                                    |                     |        |

**Step 2**: Complete the fields, enter your license number in the Operator field and click **Save**. Once submit is selected, the page becomes display only. The system displays the message: Checktest record saved. User must Click **Save** at least once in order to **Submit**.

Note: Clicking the Excluded checkboxes will exclude the SRS value from the calculations.

In order to change the SRS Baseline values you must first click the unlock button and select OK in the message that is displayed.

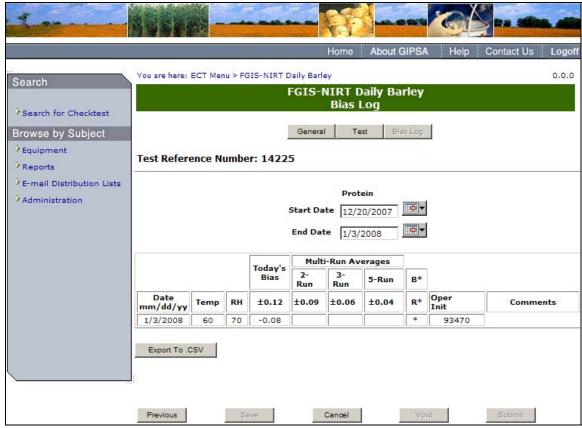

**Step 3**: The results are displayed. You can Export the results into a .CSV file by clicking on the **Export to** .CSV button.

Note: If the Start or End Date is changed, the screen will automatically refresh.

# O. FGIS-NIRT Daily Corn

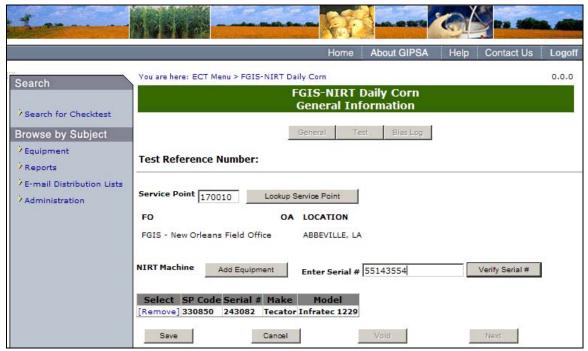

Step 1: Complete fields and click the Save button. You can add Equipment by clicking on the Add Equipment button or by entering the Serial Number and clicking Verify Serial #. The system display the following message: Checktest record saved. Click Next to proceed to following screen.

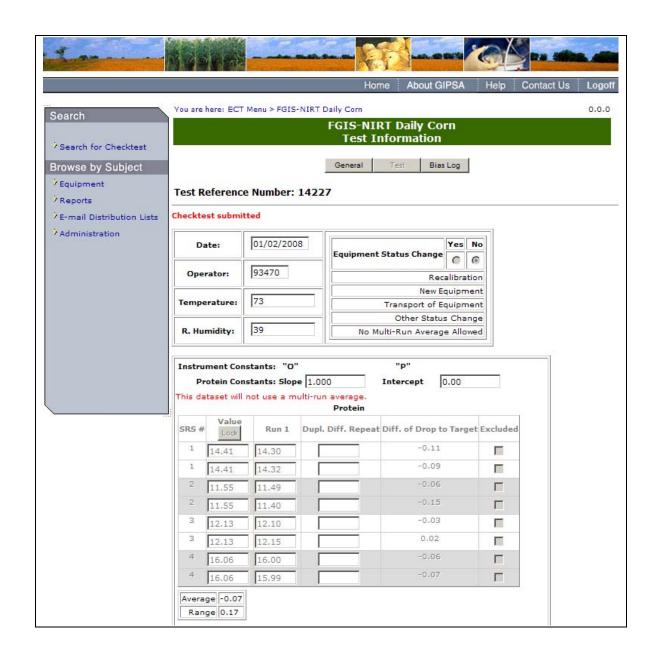

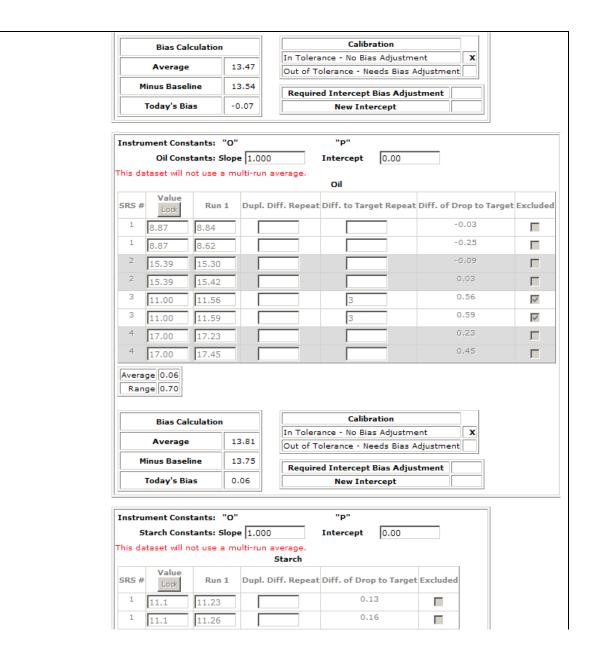

| 2 12.3 12.13 -0.17 -0.67 -0.67 -0.64 -0.64 -0.64 -0.65 -0.64 -0.65 -0.64 -0.65 -0.64 -0.65 -0.65 |
|----------------------------------------------------------------------------------------------------|
| 3 14.9 14.26 -0.64                                                                                                    |
| 4 15.4 15.45 0.05 4 15.4 15.56 0.16 Average -0.15                                                                                                    |
| 4 15.4 15.56 0.16 Average -0.15                                                                                                    |
| Average -0.15                                                                                                    |
|                                                                                                    |
| Bias Calculation Calibration                                                                                                    |
| Average 13.28 In Tolerance - No Bias Adjustment X                                                                                                    |
| Out or Tolerance - Needs Blas Adjustment                                                                                                    |
| Minus Baseline 13.43 Required Intercept Bias Adjustment                                                                                                    |
| Today's Bias -0.15 New Intercept                                                                                                    |

**Step 2**: Complete the required fields, enter your license number in the Operator field and click **Save**. The system displays the message: Checktest record saved. User must Click **Save** at least once in order to submit. Click **Submit** to display the following message: Checktest Submitted. Once submit is selected, the page becomes display only. Click **Next** to proceed to following page.

**Note**: Clicking the Excluded checkboxes will exclude the SRS value from the calculations. In order to change the SRS Baseline values you must first click the unlock button and select OK in the message that is displayed.

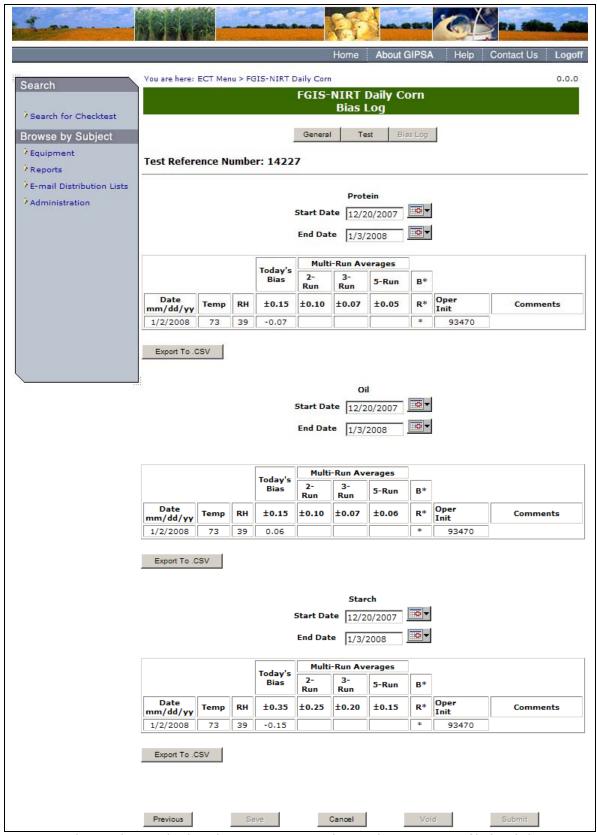

**Step 3**: The results are displayed. You can Export the results into a .CSV file by clicking on the **Export to** .CSV button.

Note: If the Start or End Date is changed, the screen will automatically refresh.

#### P. FGIS-NIRT Daily Soybean

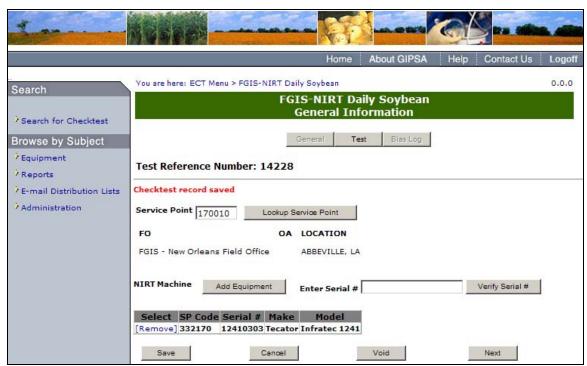

**Step 1:** Complete the fields and click the **Save** button. You can add Equipment by clicking on the **Add Equipment** button or by entering the Serial Number and clicking Verify Serial. The system will display the message: Checktest record saved. Click **Next** to proceed to the following screen.

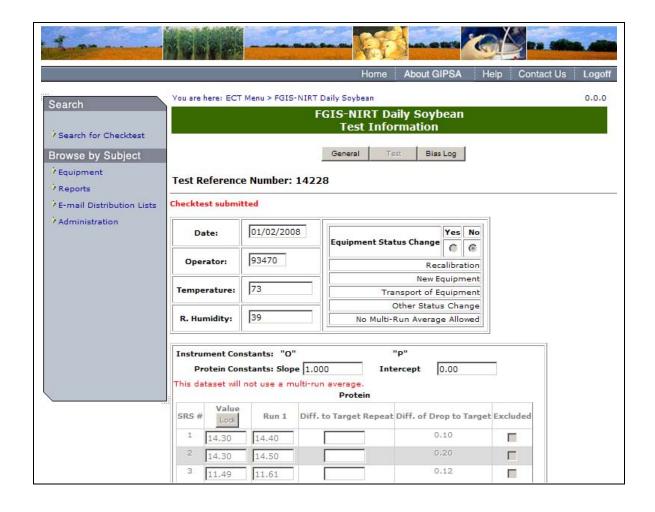

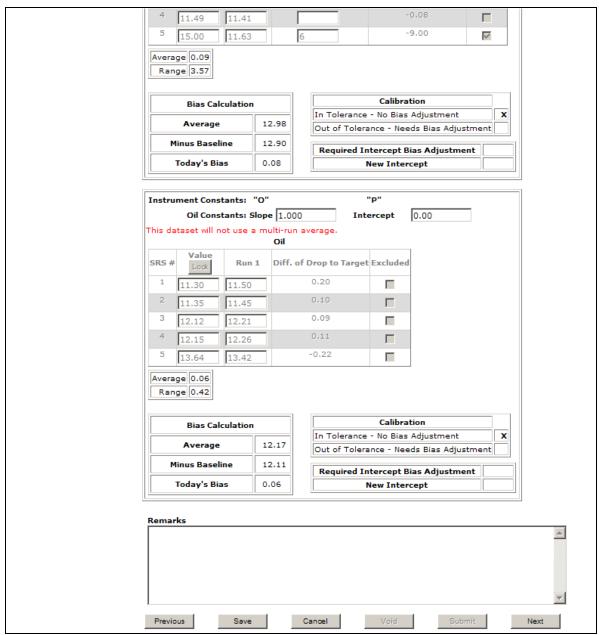

**Step 2**: Complete the fields, enter your license number in the Operator field and click **Save**. The system displays the message: Checktest record saved. User must Click save at least once in order to submit. Click **Submit** to display the following message: Checktest Submitted. Once submit is selected, the page becomes display only. Click **Next** to proceed to following page.

Note: Clicking the Excluded checkboxes will exclude the SRS value from the calculations.

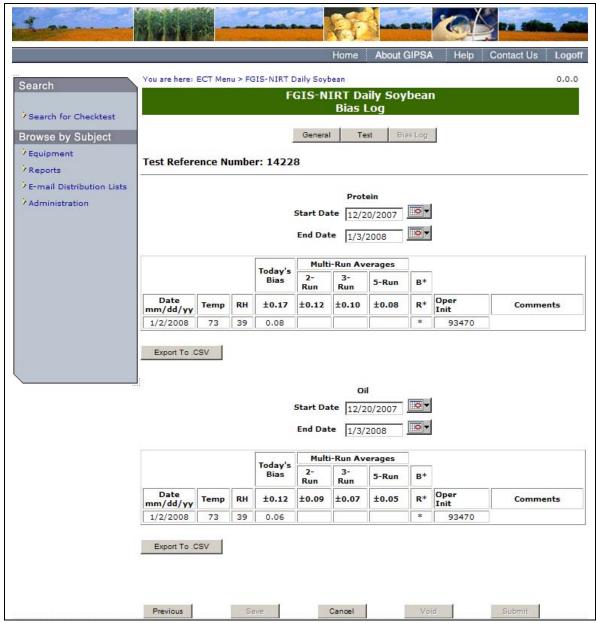

**Step 3**: The results are displayed. You can Export the results into a .CSV file by clicking on the **Export to** .CSV button.

**Note:** If the Start or End Date is changed, the screen will automatically refresh.

# Q. FGIS-NIRT Daily Wheat

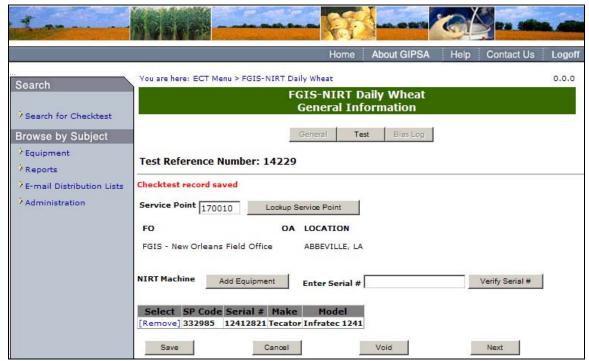

**Step 1:** Complete the fields and click the **Save** button. You can add Equipment by clicking on the **Add Equipment** button or by entering the Serial Number and clicking Verify Serial. The system will display the message: Checktest record saved. Click **Next** to proceed to the following screen.

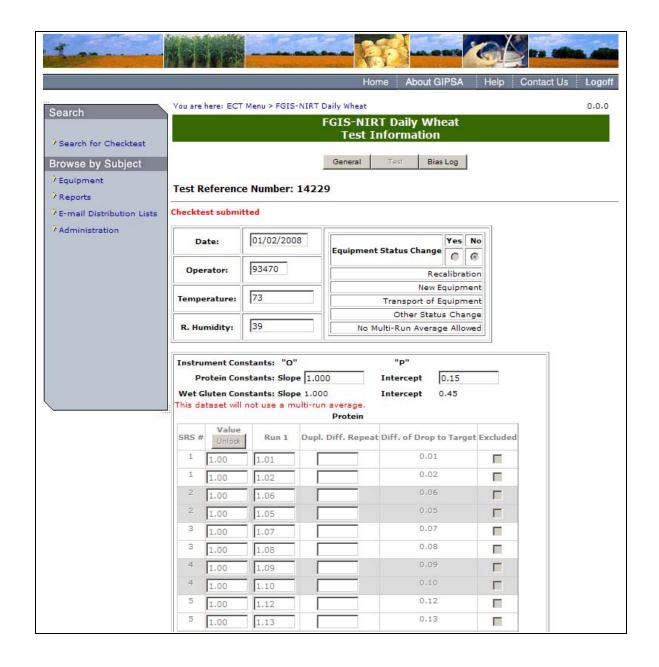

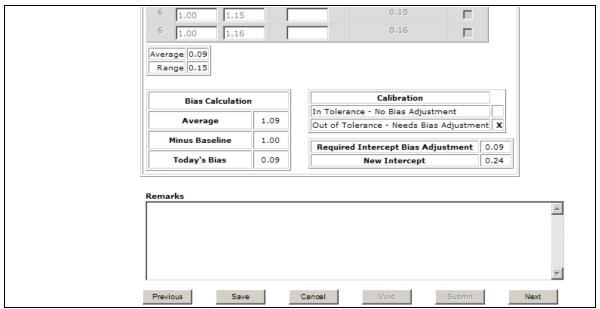

**Step 2**: Complete the fields, enter your license number in the Operator field and click **Save**. The system displays the message: Checktest record saved. User must Click save at least once in order to submit. Click **Submit** to display the following message: Checktest Submitted. Once submit is selected, the page becomes display only. Click **Next** to proceed to following page.

**Note**: Clicking the Excluded checkboxes will exclude the SRS value from the calculations. In order to change the SRS Baseline values you must first click the unlock button and select OK in the message that is displayed.

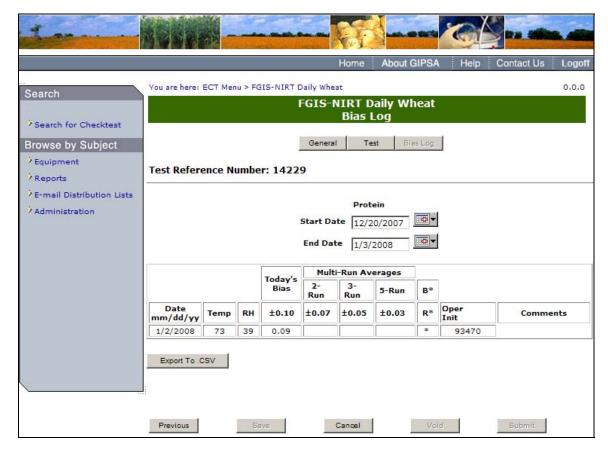

**Step 3**: The results are displayed. You can Export the results into a .CSV file by clicking on the **Export to** .CSV button.

**Note:** If the Start or End Date is changed, the screen will automatically refresh.

# A. 3 — Search For Existing Checktest

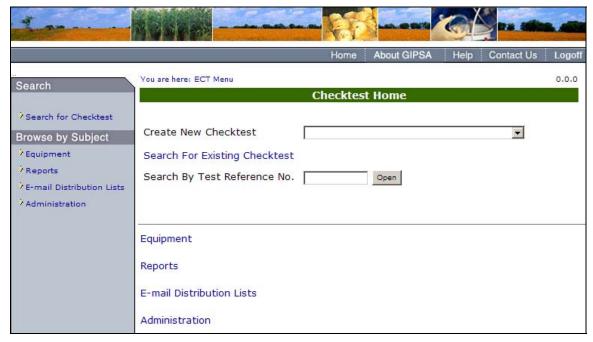

**Step 1:** From the ECT Menu click the Search For Existing Checktest link. This will display the Search Fields.

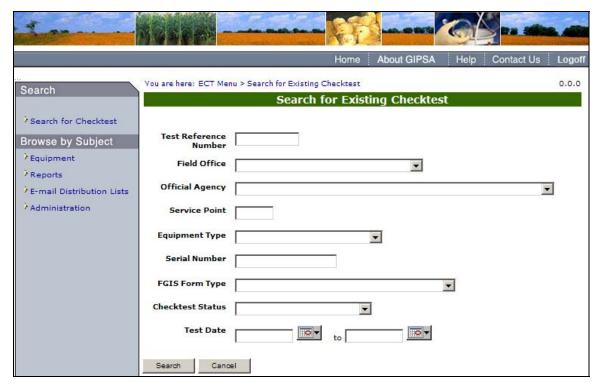

**Step 2**: Fill in the appropriate fields and click the **Search** button.

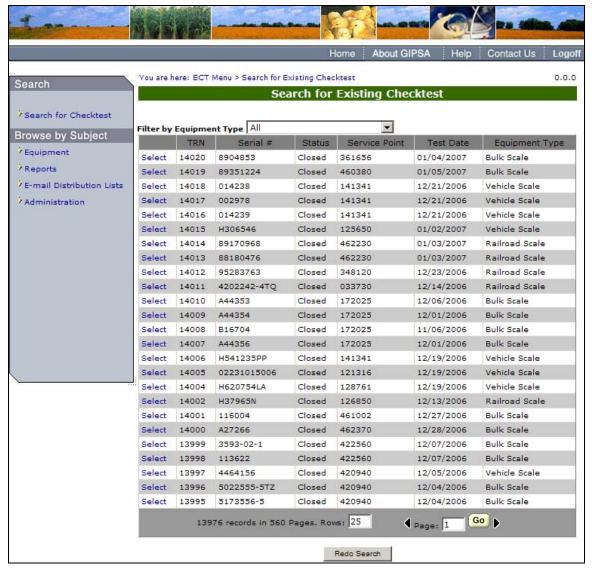

**Step 3:** Click on the Select link next to the Checktest to display the general information page for that checktest.

### A. 4 – Search By Test Reference No.

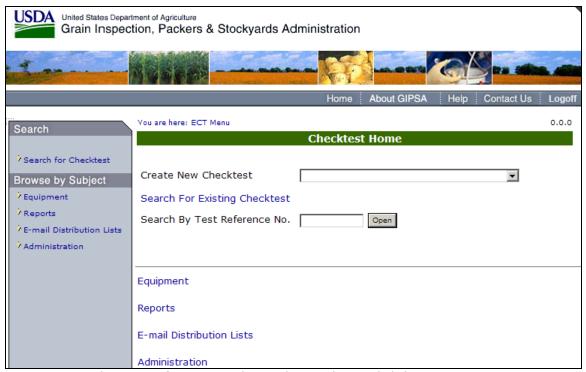

**Step 1**: Type the Test Reference Number in the text box and click **Open**.

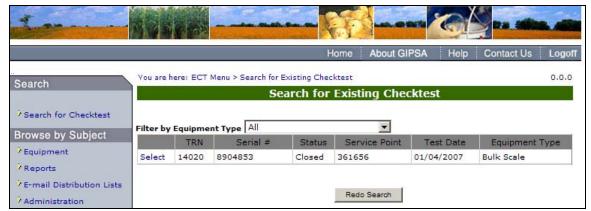

Step 2: Click on the Select link to display the general information page for that checktest.

# **B. Equipment**

# B 1 - Create New Equipment

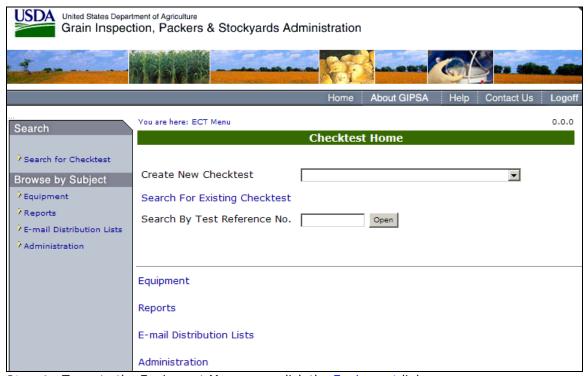

Step 1: To go to the Equipment Menu page click the Equipment link.

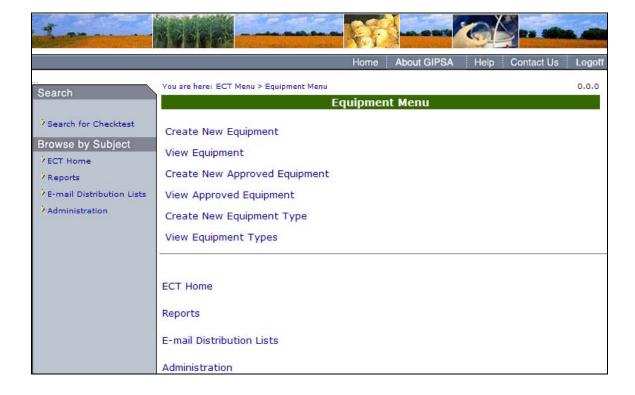

**Step 2**: The Equipment Menu will be displayed. Click Create New Equipment to proceed to the following screen.

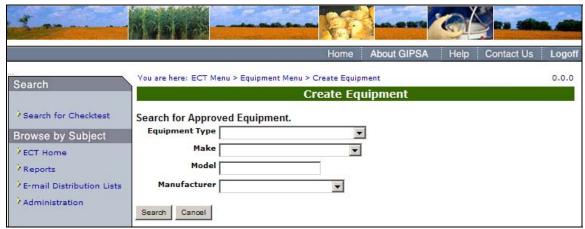

**Step 3**: Select the values appropriate to conduct your search. Click **Search** to proceed to the following screen.

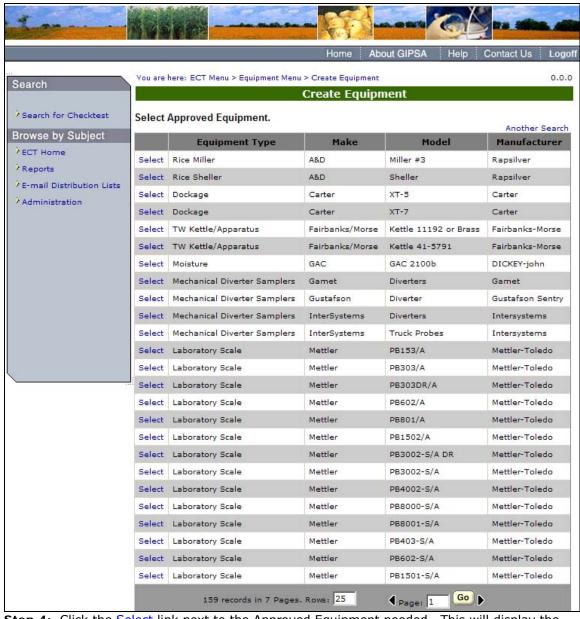

**Step 4:** Click the Select link next to the Approved Equipment needed. This will display the following screen.

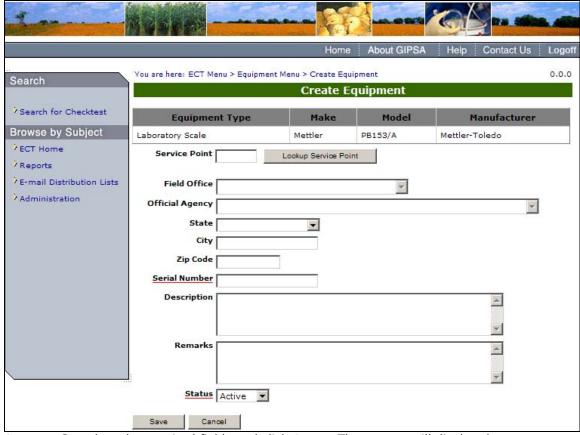

**Step 5**: Complete the required fields and click **Save**. The system will display the message: Equipment has been saved successfully.

## B. 2 - View Equipment

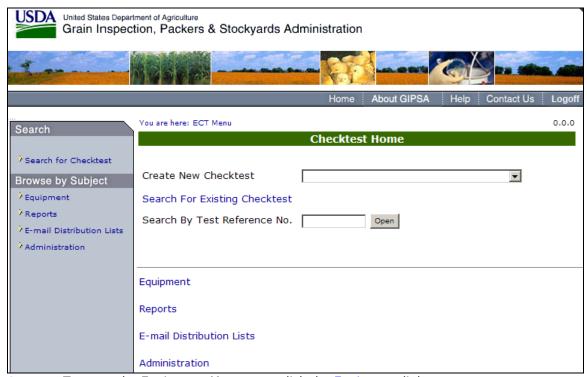

Step 1: To go to the Equipment Menu page click the Equipment link.

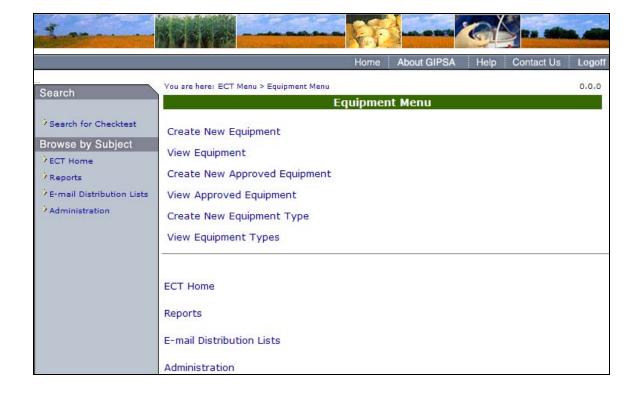

**Step 2**: The Equipment Menu will be displayed. Click View Equipment to proceed to the following screen.

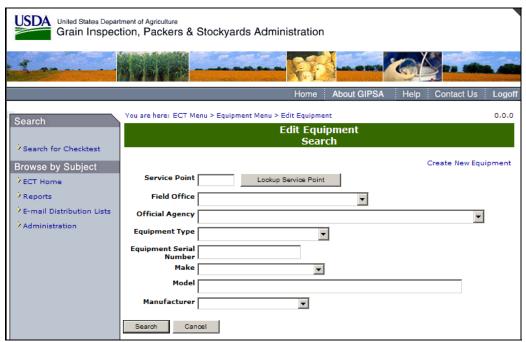

Step 3: Complete the appropriate fields and select Search.

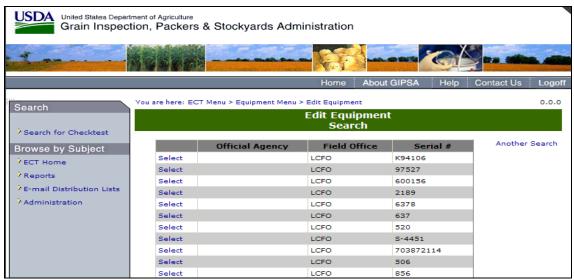

**Step 4**: The system will display the search results. Click on Select to proceed to the following screen.

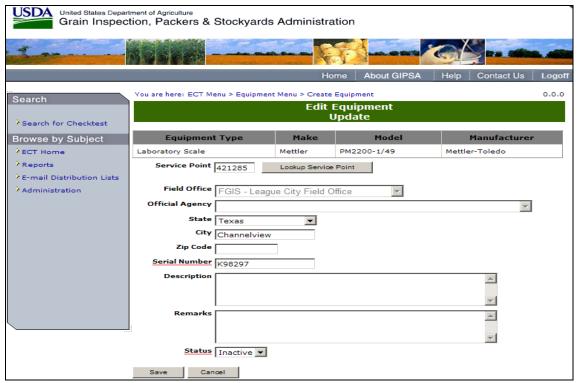

**Step 5:** The system will populate the Edit Equipment Update Form with the corresponding field information. Click on **Save** to process the results and click on Cancel to return to the Equipment Menu page.

## B. 3 - Create New Approved Equipment

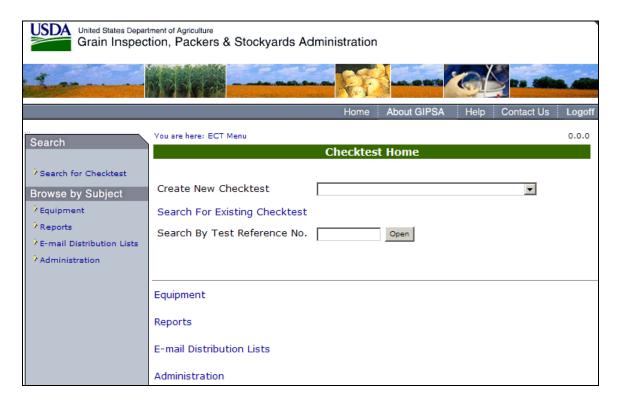

Step 1: To go to the Equipment Menu page and click the Equipment link.

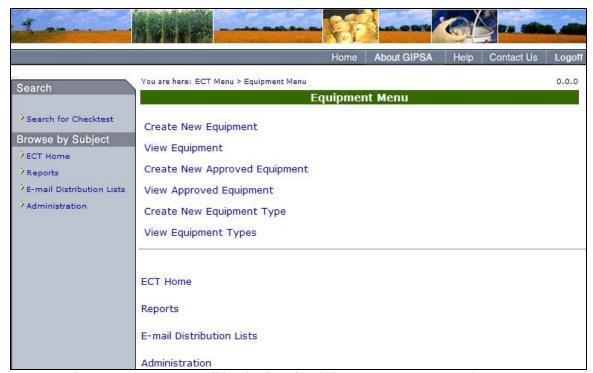

**Step 2**: The Equipment Menu will be displayed. Click Create New Approved Equipment to proceed to the following screen.

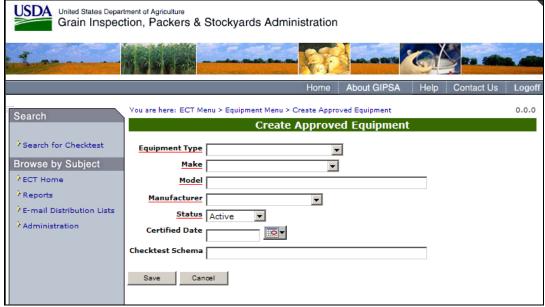

**Step 3**: Complete the Equipment Type, Make, Model, Manufacturer, Status, Certified Date, and Checktest Schema fields. Click **Save** to create new approved equipment. The system will display the message: Equipment has been saved successfully.

## B. 4 - View Approved Equipment Type

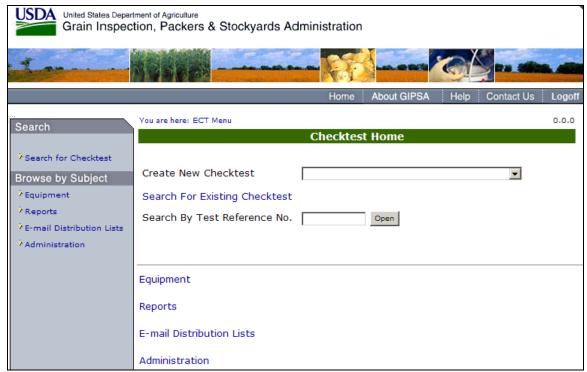

**Step 1:** To go to the Equipment Menu page click the Equipment link.

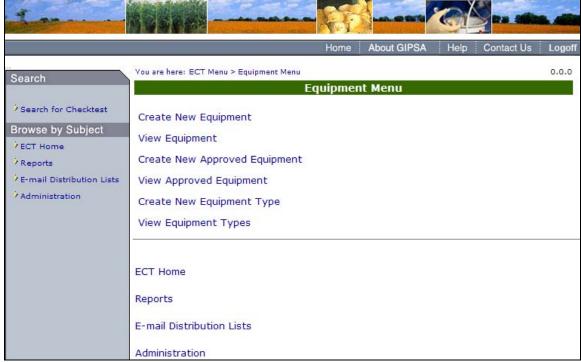

**Step 2**: The Equipment Menu will be displayed. Click View Approved Equipment to proceed to the following screen.

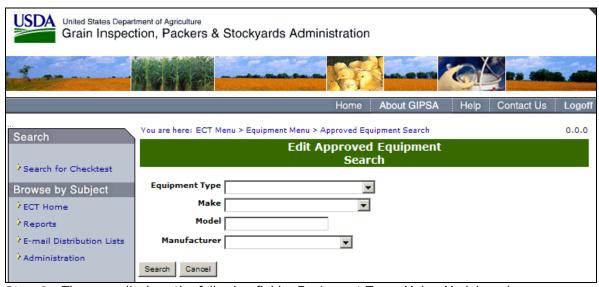

**Step 3**: The page displays the following fields; Equipment Type, Make, Model, and Manufacturer. Complete the appropriate fields and click **Search** to proceed to the following page.

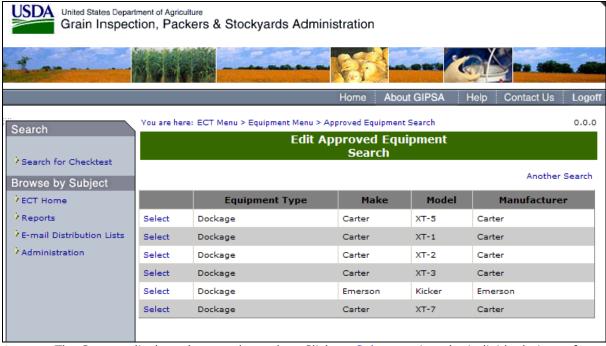

**Step 4**: The System displays the search results. Click on Select to view the individual piece of approved equipment.

#### B. 5 - Create New Equipment Type

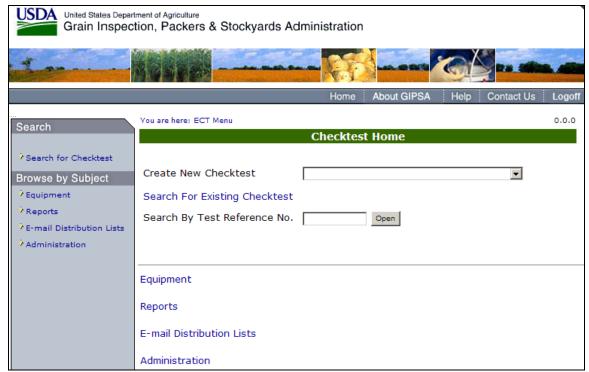

Step 1: To go to the Equipment Menu page click the Equipment link.

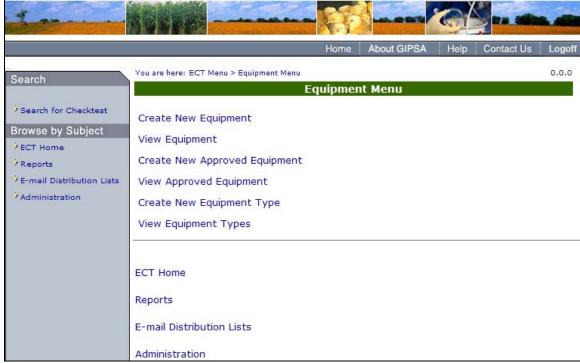

**Step 2**: The Equipment Menu will be displayed. Click Create New Equipment Type to proceed to the following screen.

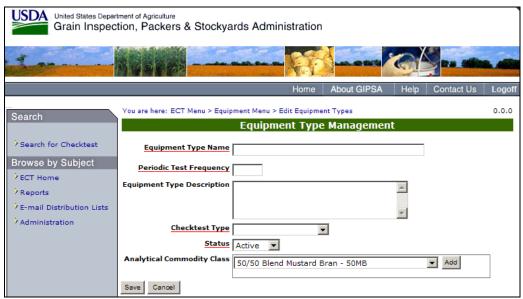

**Step 3**: Complete the Equipment Type Name, Periodic Test Frequency, Equipment Type Description, Check test Type, Status, and Analytical Commodity Class fields and click **Save**.

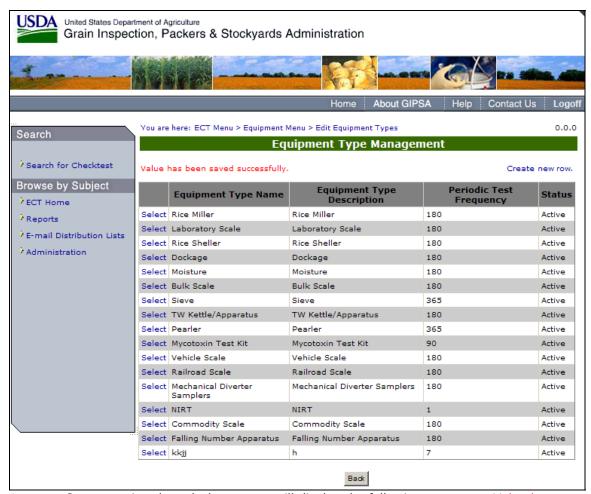

**Step 4**: Once save is selected, the system will display the following message: Value has been saved successfully.

# B. 6 - View Equipment Types

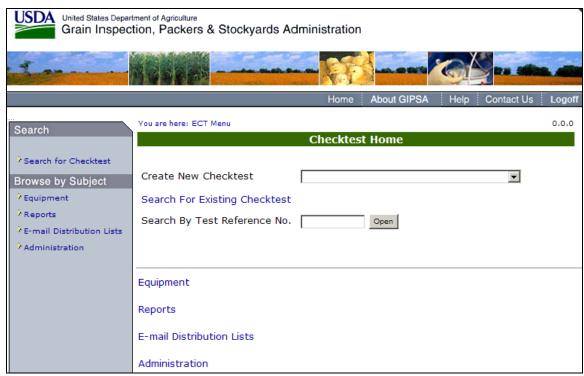

**Step 1**: Go to the ECT Hompage page and click the Equipment link.

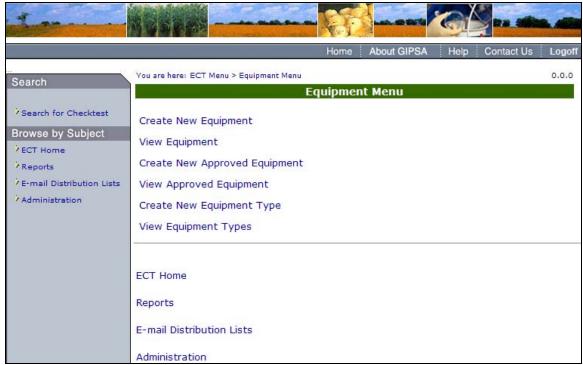

**Step 2**: The Equipment Menu will be displayed. Click View Equipment Types to proceed to the following screen.

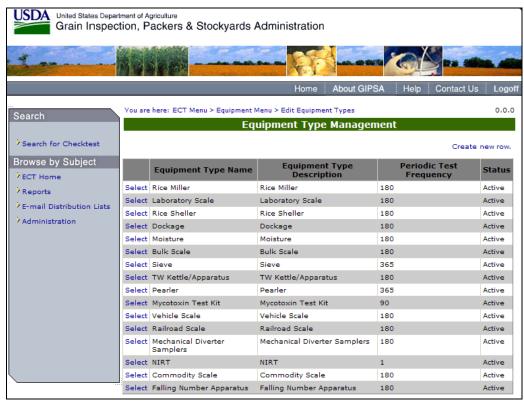

Step 3: Click on the Select link to View the Equipment Type.

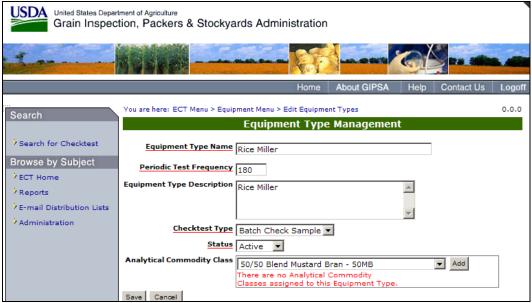

Step 4: The Page will display the individual Equipment Type.

#### C. Reports \*\*\*\*\*\*NEEDS TO BE UPDATED AT FUTURE DATE\*\*\*\*\*

## C. 1 — Equipment Status Report

From the Reports Menu page select <u>Equipment Status Report</u>. This will display the **Equipment Status Reports Parameters for Report Generation**. Parameters for Report Generation include; Service Point, Field Office, Official Agency, Equipment Type, Equipment Next Required Test, Checktest Status, Output Format, and Grouped By..

Compete the appropriate fields and select <u>Generate</u>. The report will be generated in accordance to the entered parameters.

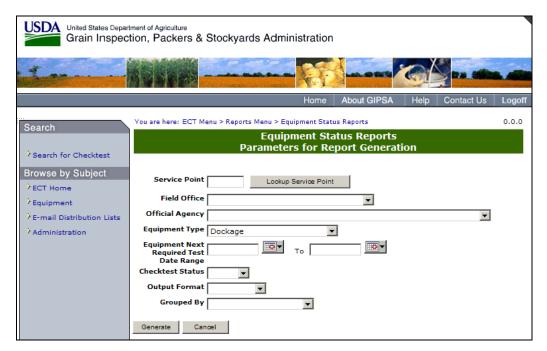

(Fig. 120) - Equipment Status Reports Parameters for Report Generation

## C. 2 – Checktest Status Reports

From the Reports Menu select <u>Checktest Status Reports</u>. The system will display the **Checktest Status Reports Parameters for Report Generation** (Fig #). The parameters include; Service Point, Field Office, Official Agency, and Date Range. Fill out the appropriate fields and select <u>Generate</u> to display the report.

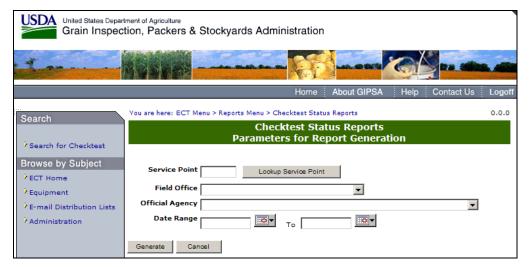

(Fig. 121)

#### C. 3 – Individual Equipment Information Reports

From the **Reports Menu** Page (Fig #) select <u>Individual Equipment Information Reports</u>. This will display the **Individual Equipment Information Reports Parameters for Report Generation** (Fig #). The parameters in the report include; Service Point, Field Office, Official Agency, Equipment Type, Equipment Serial Number, Make, Model, and Manufacturer. Complete the appropriate fields and select <u>Generate</u> to display the report.

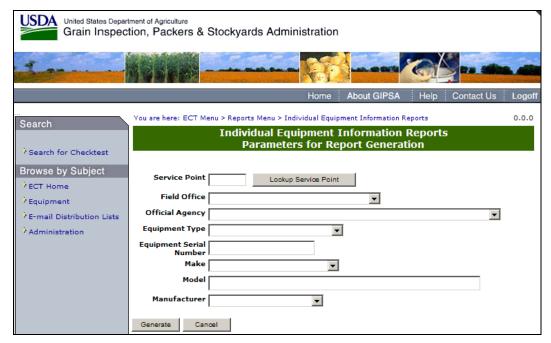

Figure 122 - Individual Equipment Information Reports Parameters for Report Generation

## C. 4 - Individual Checktest Export Reports

From the **Reports Menu Page** (Fig #) select <u>Individual Checktest Export Reports</u>. This will display the **Individual Checktest Export Reports Parameters for Report Generation** (Fig #). The parameters in the report include; Service Point, Equipment Serial Number, Test

Reference Number and Date Range. Complete the appropriate parameters and select <u>Generate</u> to display the report.

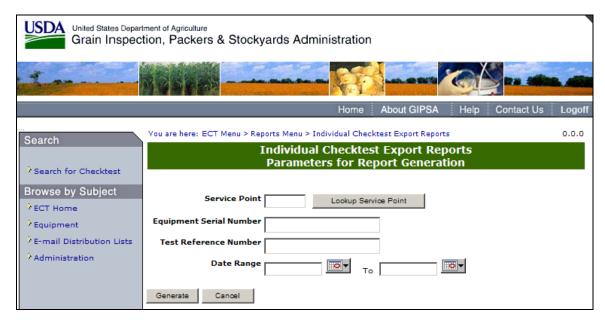

Figure 123 - Individual Checktest Export Reports Parameters for Report Generation

#### C. 5 – Label Printing Export Reports

From the Reports Menu Page (Fig #) select **Label Printing Export Reports**. This will display the Label Printing Export Reports Parameters for Report Generation (Fig #). The parameters in the report include; Test Date Range, Standards Unit's Service Point, and Test Unit's Service Point. Complete the appropriate parameters and select <u>Generate</u> to display the report.

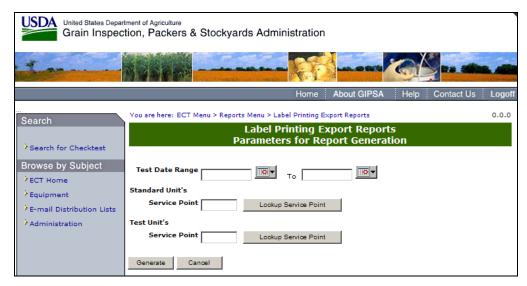

Figure 124 - Label Printing Export Reports Parameters for Report Generation

## C. 6 – Falling Numbers Export Reports

From the Reports Menu Page (Fig #) select Falling Numbers Export Reports. This will display the Falling Numbers Export Reports Parameters for Report Generation (Fig #). The

parameters in the report include; Service Point, Year Half, Calendar Year, and Test Date Range. Complete the appropriate parameters and select Generate to display the report.

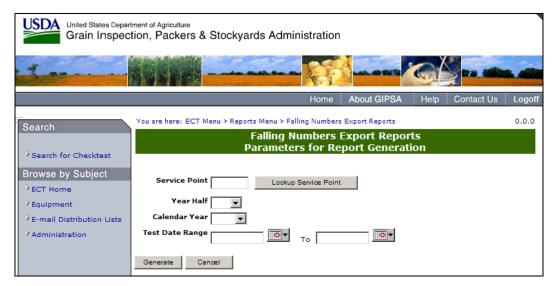

Figure 125 - Falling Numbers Export Reports Parameters for Report Generation

#### C. 7 – Mycotoxin Export Reports

From the Reports Menu Page (Fig #) select **Mycotoxin Export Reports**. This will display the **Mycotoxin Export Reports Parameters for Report Generation** (Fig #). The parameters in the report include; Service Point, Year Quarter, Calendar Year, Toxin Type, and Test Date Range. Complete the appropriate parameters and select **Generate** to display the report.

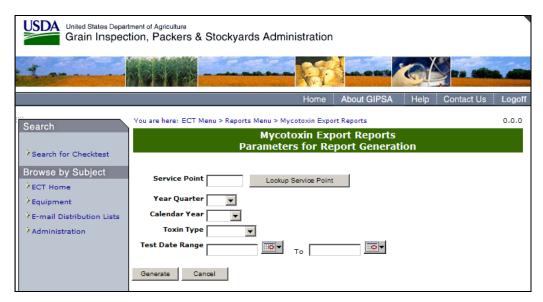

Figure 126- Mycotoxin Export Reports Parameters for Report Generation

## C. 8 – NIRT Bias Log Reports

From the **Reports Menu** Page (Fig #) select <u>NIRT Bias log Reports</u>. This will display the **NIRT Bias Log Reports** (Fig #). The parameters in the report include; Service Point, Equipment Serial Number, and Test Date Range. Complete the appropriate parameters and select <u>Generate</u> to display the report.

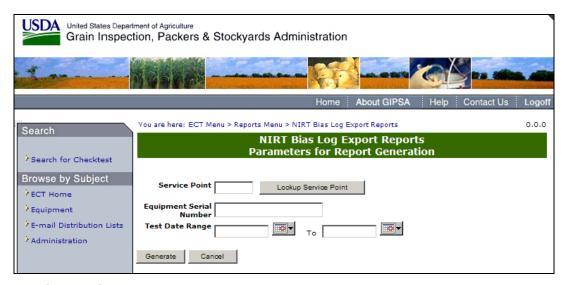

(Fig. 127) NIRT Bias Log Export Reports

#### D. E-mail Distribution

#### D 1 – E-mail Distribution Lists

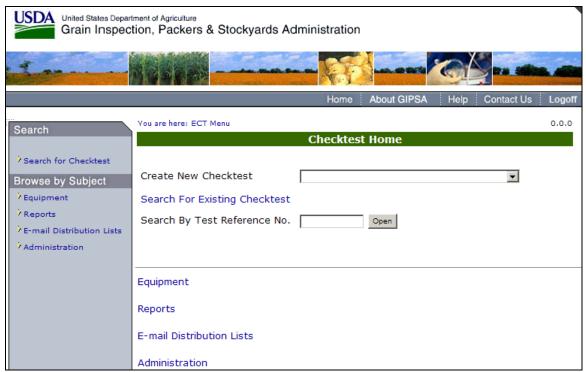

Step 1: From the ECT Menu, select the E-mail Distribution Lists link.

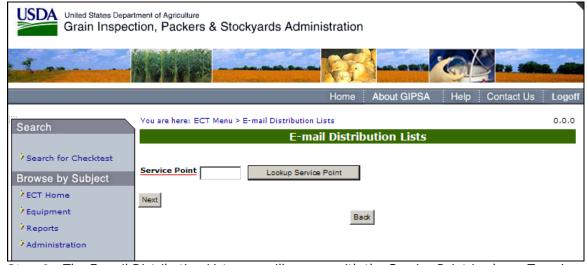

**Step 2**: The E-mail Distribution List page will appear with the Service Point Lookup. Type in the service point or click the Lookup Service Point button. Once you have entered a service point, click **Next** to display the following screen.

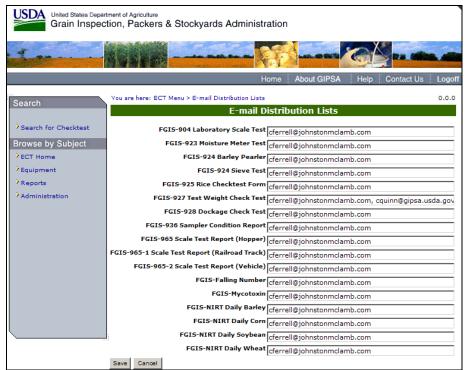

**Step 3:** The system will display the E-mail Distribution List for the Service Point that was entered.

**Note:** If the user has the correct privileges, the E-mail Distribution List can be modified and saved.

#### E. Administration

#### E 1 – Maintain Code Variables

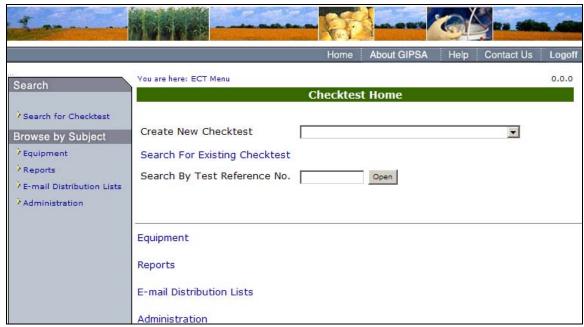

Step 1: Click on the Administration link to display the Administration Menu page.

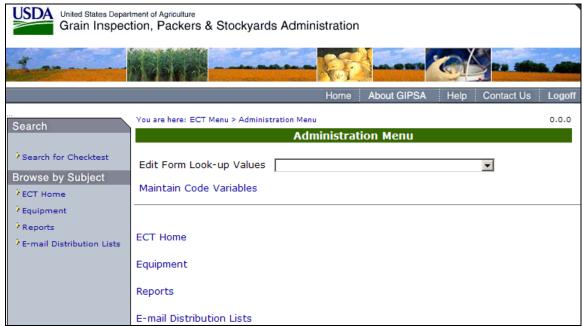

Step 2: Click on the Maintain Code Variables link.

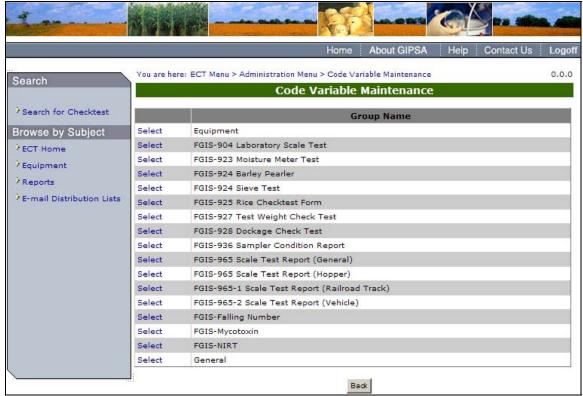

Step 3: To go into each individual Code Variable group, click the Select link.

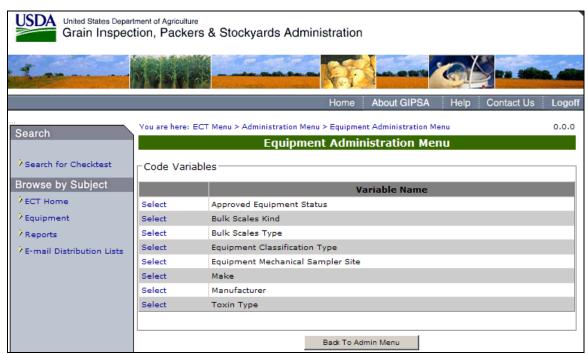

**Step 4**: The system will display the Equipment Administration Menu. The menu consists of code variables. To view the Code Variable Maintenance screen click the select link.

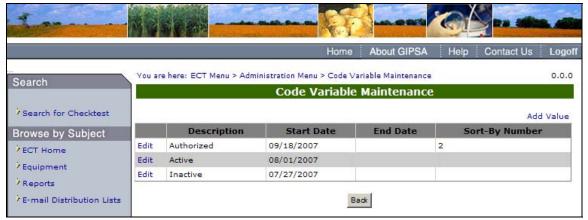

**Step 5**: The Code Variable Maintenance screen shows each Variable in detail. To edit the detail of each variable, click the Edit link.

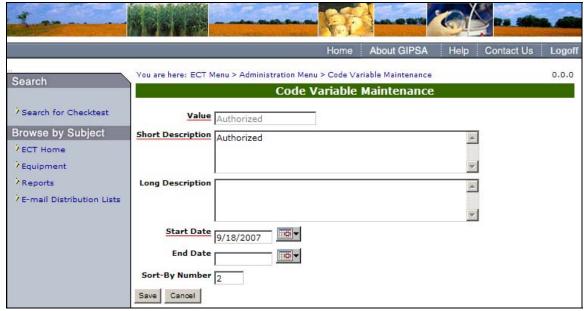

**Step 6:** The Variable detail can be edited in this screen. Once all edits are complete, Click the **Save** button to process the update.

### E 3 – Edit Form Look-up Values

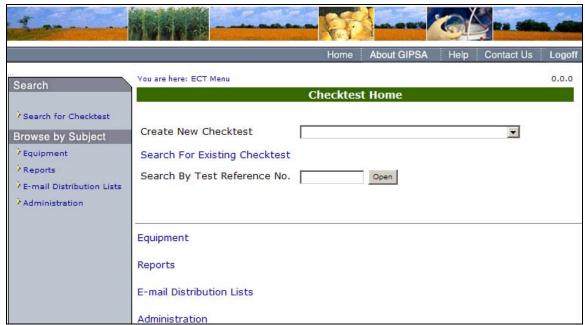

Step 1: Click on the Administration link to display the Administration Menu page.

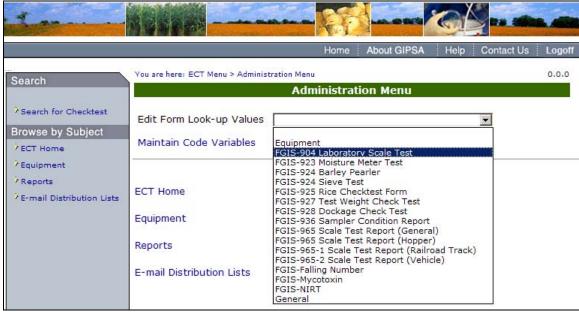

**Step 2**: Click on the **Edit Form Look-up Values** drop down menu and select FGIS-904 Laboratory Scale Test.

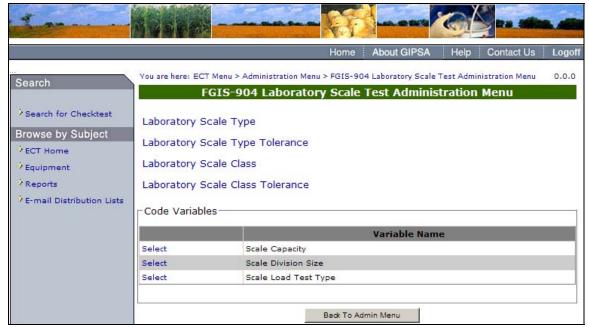

**Step 3:** Click on the links found above Code Variables to display the item in greater detail. For example, Laboratory Scale Type is featured in the following screen.

**Note:** The Code variables for the 904 Laboratory Scale are also available in the area marked Code Variables.

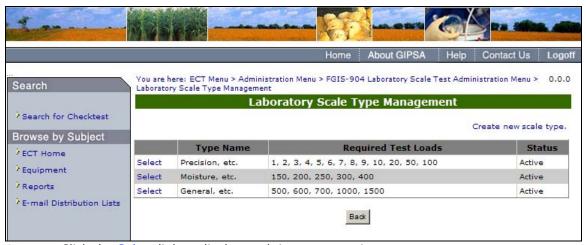

**Step 4**: Click the Select link to display each items properties.

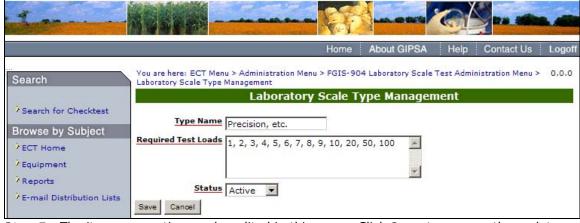

Step 5: The items properties can be edited in this page. Click Save to process the updates.

#### F. eAuthorization and ECT

## F. 1 — Configuring User Access to ECT

GIPSA's eAuthorization System (GAS) maintains access permissions and authentication data for each GAM user. Only eAuthorization administrators can configure these settings.

To access ECT, a user must have a *User Role* assigned through eAuthorization. Users may also require one or more *User Identities*.

At this time there are three pre-defined User Roles for ECT. These values will appear in the dropdown menu for *Role* on the **Add New User Role** screen below. (Figure #142)

"ECT Display Only" is for internal GIPSA employees, outside contractors, and official agency employees authorized to View standard Forms and/or Test Forms. The Checktests they are able to view depends on the jurisdiction and Form identities that are given to them.

"ECT Edit" is for internal GIPSA employees, outside contractors, and official agency employees authorized to Edit Checktests. The Checktests they are able to edit depending on the jurisdiction that is given to them.

"ECT Administrator" is for ECT administrators. These users have access to the entire system.

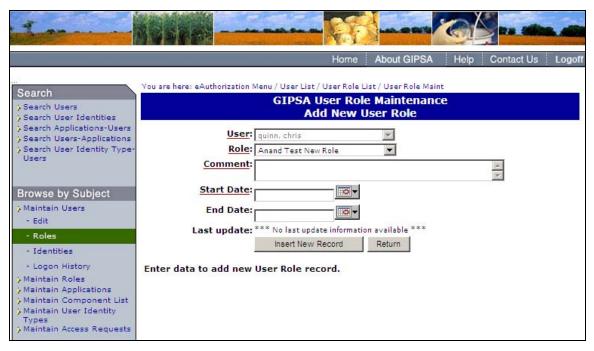

(Fig. 142) GIPSA User Role Maintenance

At this time there are six pre-defined User Identities for ECT. These values will appear in the dropdown menu for *Identity* on the **Add New User Role** screen below.

Jurisdiction Related Identities

"ECT National Jurisdiction" gives a user access to all service point locations.

- "Field Office" gives a user access to all service point locations for that field office and all official agencies under that field office.
- "Official Agency" gives a user access to all service point locations for that official agency.
- "Service Point" gives a user access to that one specific service point location.

#### Checktest Form Related Identities

- "ECT Standard Form" gives a user access to the standard and test sections for a specific checktest form
- "ECT Test Form" gives a user access to the test sections for a specific checktest form

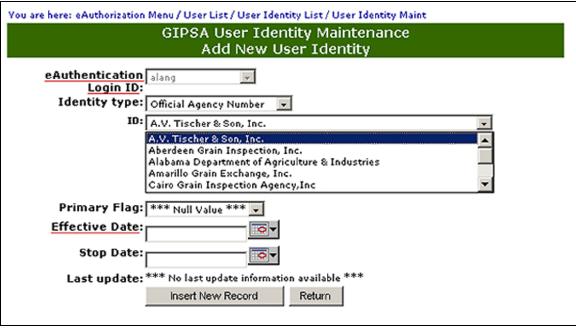

(Fig. 143)

## F. 2 — Requesting Access to ECT

A user attempting to log into the ECT home page without an eAuthorization user role assignment will generate the GIPSA Request For Application Access form. When the user completes the request it will be automatically sent to the application administrator for evaluation.